# **BAB 4 HASIL PENELITIAN**

## **4.1 RINGKASAN HASIL PENELITIAN**

Game Out Of Sight memiliki *gameplay* dengan *first person perspective* yang dipadukan dengan genre survival horror. Dibuat dengan bahasa pemrograman C# game ini mampu berjalan dengan sempurna dengan berbagai fitur. Para pemain dapat menembak para musuh yang menghadang, puzzle kombinasi nomor yang digunakan untuk membuka sebuah pintu, dan melihat berbagai object tertentu seperti kertas yang berisikan clue dari cerita game ini. Disamping berbagai macam fitur yang disebutkan sebelumnya, para pemain juga dapat melihat cutscene yang dimana cerita tersebut dimulai. Dengan dibalut *first person perspective* para pemain dapat merasakan mencekamnya lorong gelap di dalam game Out Of Sight, dengan adanya bantuan suara menakutkan dan teriakan entah darimana, menambah kengerian game ini. sebelumnya, para pemain<br>dimulai. Dengan dibalut *fir*<br>cekamnya lorong gelap di c<br>ra menakutkan dan teriak<br>**PERPUS DERPAN** enembak para musuh yang menghadang, puzzle kombinas<br>an untuk membuka sebuah pintu, dan melihat berbagai o<br>ertas yang berisikan clue dari cerita game ini. Disamping ber<br>g disebutkan sebelumnya, para pemain juga dapat meliha **YOGYAKARTA**

# **4.2** *CONCEPT* **(PENGONSEPAN)**

Konsep dalam game ini adalah memadukan antara *Pyschological horror game* dan *Survival horror game*. Game ini ditujukan untuk para remaja berumur 17 tahun hingga 25 tahun dengan dibalut beberapa *puzzle* dan cerita yang menarik untuk membangun keseruan dan ketegangan di dalam game.

#### **4.3** *DESIGN* **(PERANCANGAN)**

#### **4.3.1 Use Case Diagram**

Use case diagram pada *game* yang akan dibuat menggambarkan interaksi antara user dengan *game* Out Of Sight. *Game* ini memiliki 6 fitur utama, yaitu berjalan, membuka pintu, menyerang musuh, mengambil senjata, *slowmotion*, dan mengambil item. Use case diagram menggambarkan user dapat melakukan semua 6 fitur ini. Pemain akan dapat berjalan menggunakan W,A,S,D. Membuka pintu, mengambil senjata, dan mengambil item menggunakan tombol E pada keyboard. Menyerang musuh dengan klik kanan mouse dan mengarahkan pada musuh. Menggunakan *slowmotion* dengan menekan tombol Q pada keyboard.

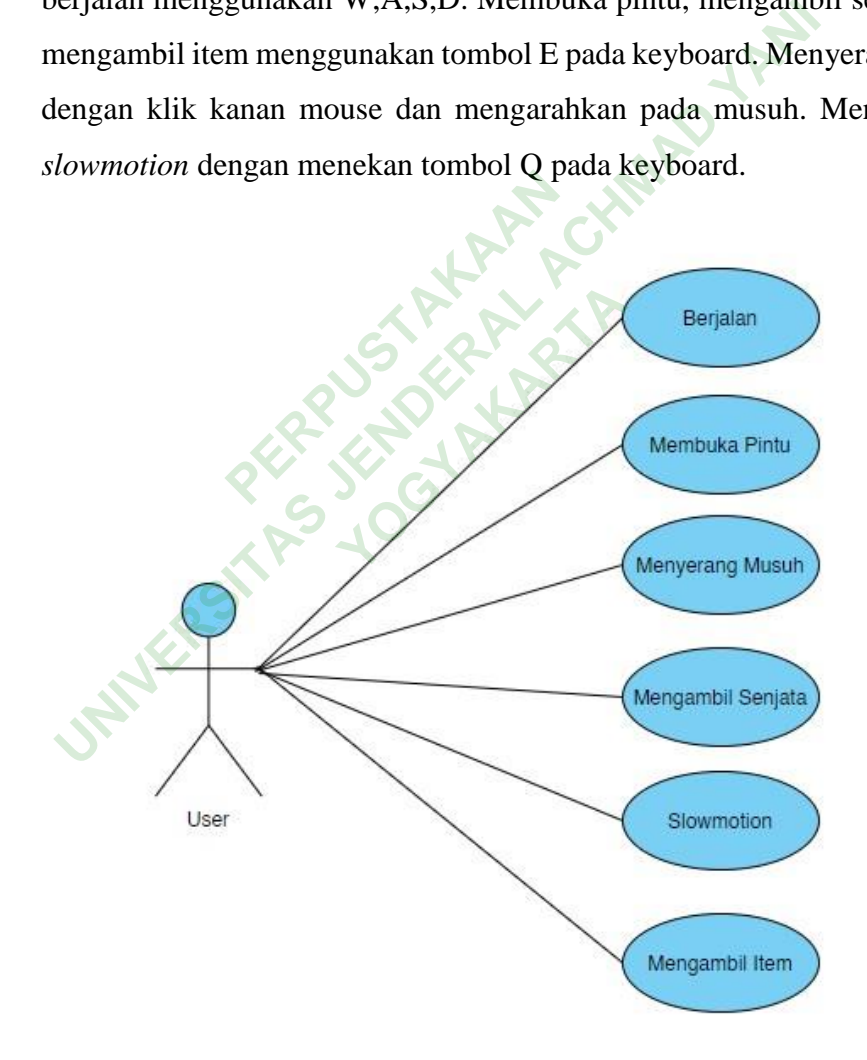

**Gambar 4.1** Use Case Diagram

# **4.3.2 Activity Diagram**

Activity diagram dapat dilihat di gambar 4.2.

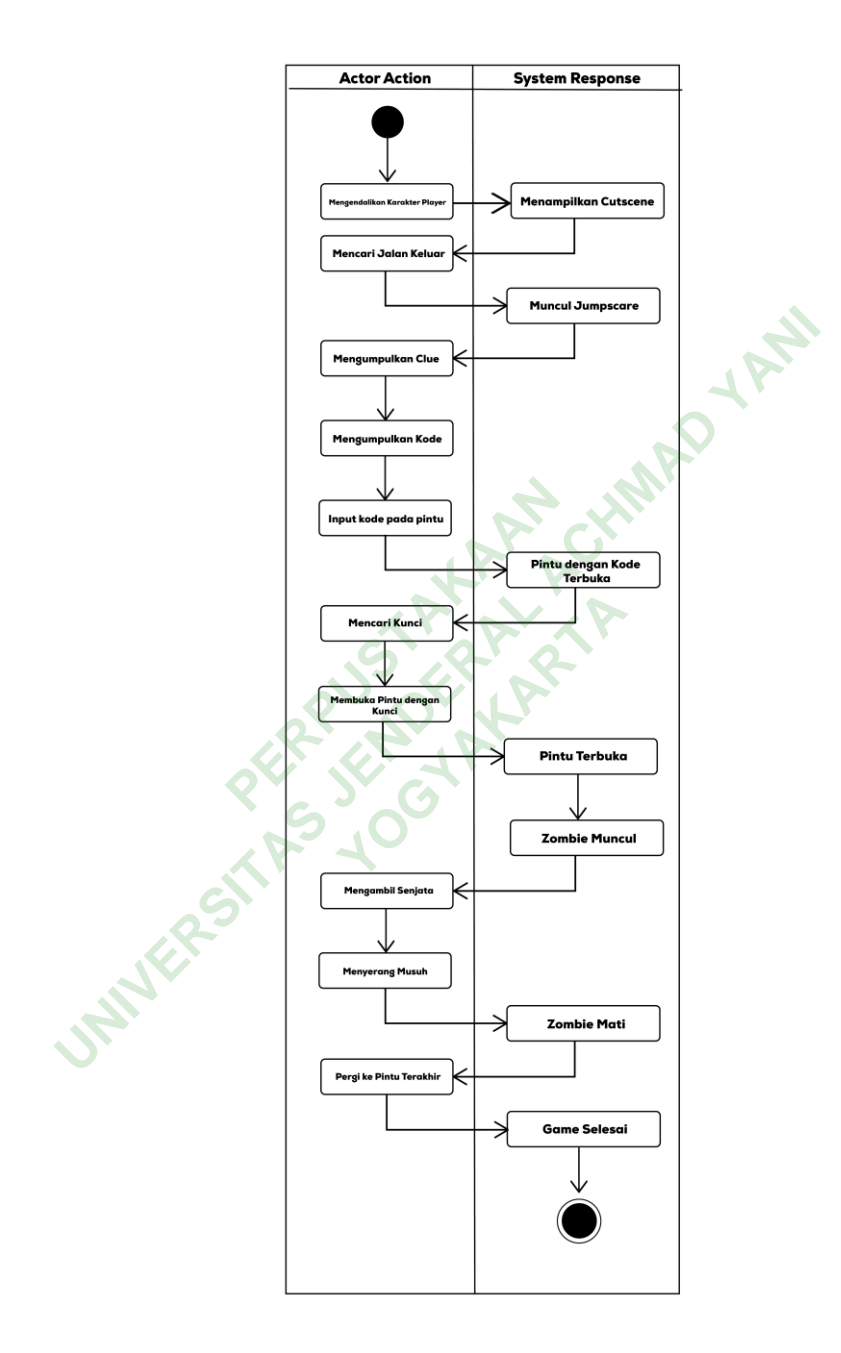

**Gambar 4.2** Activity Diagram *scene game*.

#### **4.3.3 Gaya Tampilan**

Berikut tampilan awal dari *game* Out Of Sight. Dibuat hanya untuk gambaran awal pada *menu main menu*, gaya *gameplay* dan *scene gameover*. Tampilan awal *scene main menu* ditunjukkan pada gambar 4.3 di bawah ini.

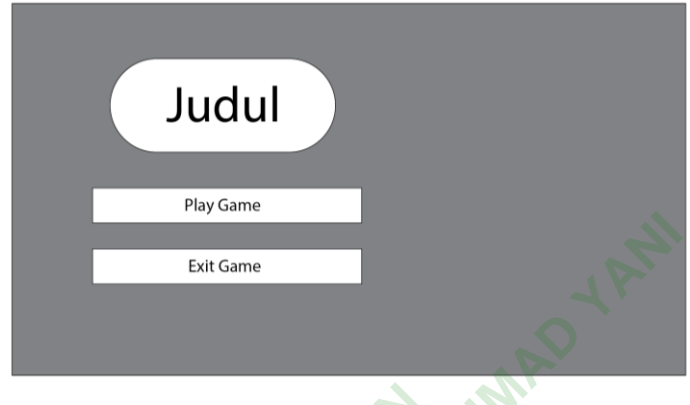

**Gambar 4.3** Tampilan Awal Main Menu.

Gaya gameplay yang ingin dibangun untuk *game* ini menggunakan pandangan *first person.* Contoh pandangan *first person* ditunjukkan pada gambar 4.4 di bawah ini. **PERPUBLIC 13 Frampilan Awal**<br> **PERPUBLIC 1989 SEARCH AND AN ART AND AN ADDENTURE 2013 AND ARRIVE 2014 SEARCH AND ARRIVE 3 AND ARRIVE 3 AND RESPUBLIC 1999 SEARCH AND RESPUBLICATION AND RESPUBLICATION OF THE SEARCH AND RESP** ingin dibangun untu<br>
Yogan di bandangan fi

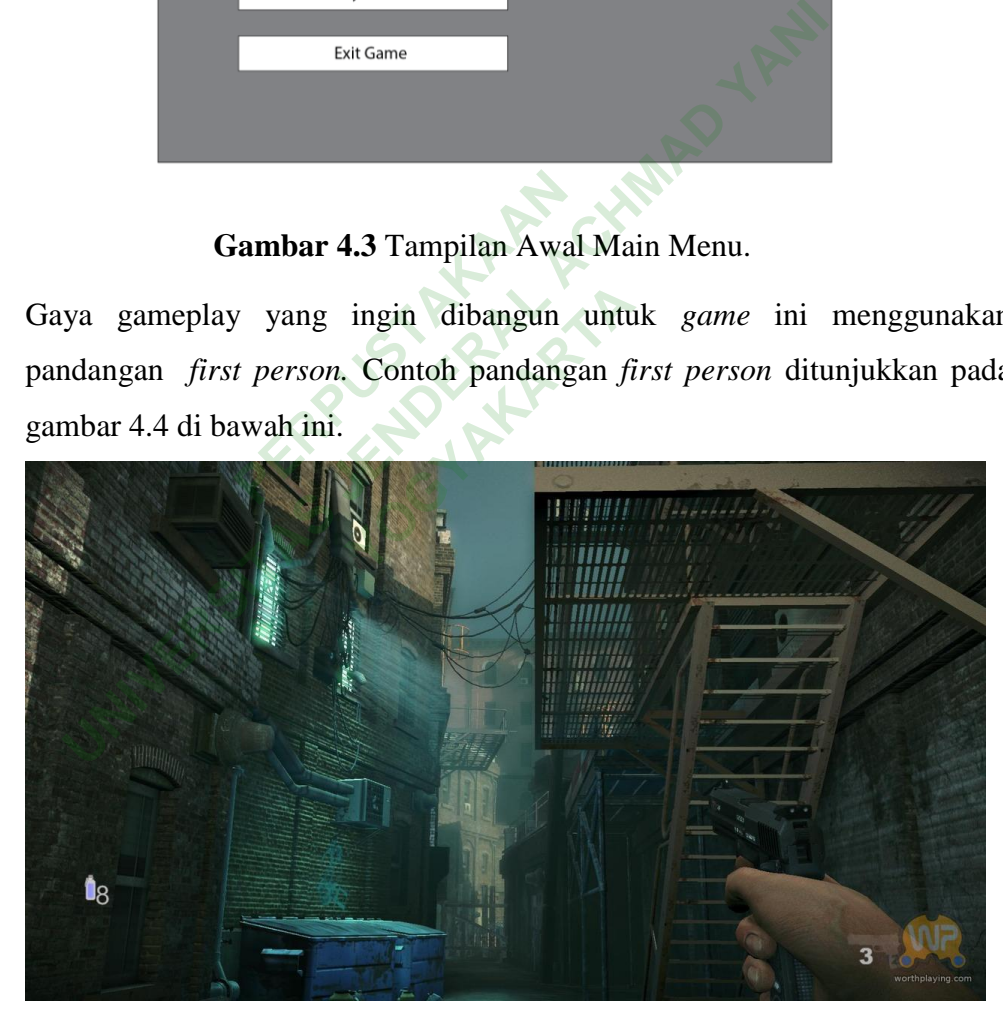

**Gambar 4.4** *First Person Gameplay*

Tampilan awal pada *scene game over* hanya menggunakan tulisan dan button *back to menu* yang menghubungkan pemain ke menu utama. Tampilan awal pada *scene game over* ditunjukkan pada gambar 4.5 dibawah ini.

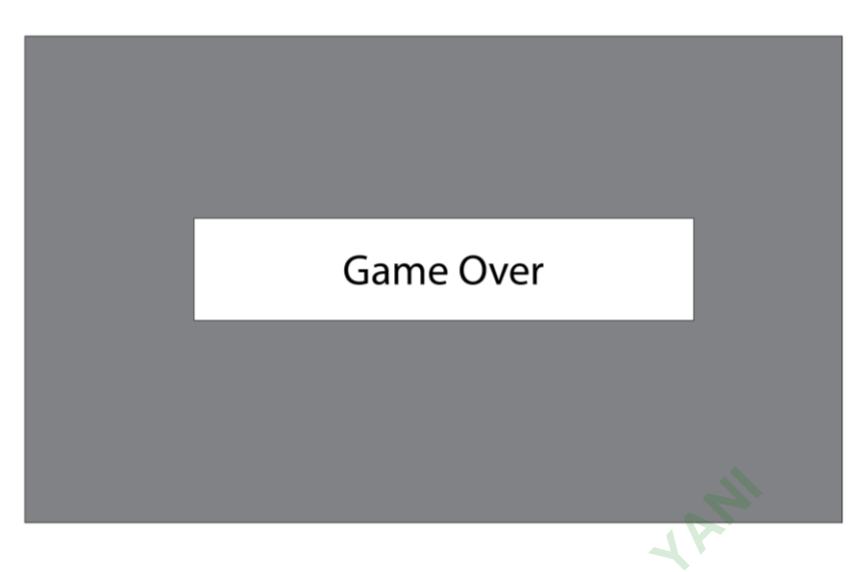

**Gambar 4.5** Tampilan Awal *Scene Game Over*.

# **4.3.4 Material Collecting**

Beberapa komponen yang perlu di kumpulkan adalah semua asset yang diperlukan untuk game ini. Misalkan, *zombie*, pistol, pintu, lampu, sound effect, dll. Agar game ini terlihat realistis dan menarik. Untuk bahan model asset bisa di unduh di website resmi unity assets store. Jika sound effect bisa diunduh di platform YouTube. **PERPUSHERRY**<br> **PERPUSHERPUSHERPUSHERPUSHERPUSHERPUSHERPUSHERPUSHERPUSHERPUSHERPUSHERPUSHERPUSHERPUSHERPUSHERPUSHERPUSHERPUSHERPUSHERPUSHERPUSHERPUSHERPUSHERPUSHERPUSHERPUSHERPUSHERPUSHERPUSHERPUSHERPUSHERPUSHERPUSHERPUSHE Gambar 4.5 Tampilan Awal Scene Game Over.**<br> **3.4 Material Collecting**<br>
Beberapa komponen yang perlu di kumpulkan adalah<br>
nung diperlukan untuk game ini. Misalkan, *zombie*, pistol,<br>
ound effect, dll. Agar game ini terliha game ini. Misalkan, 2<br>game ini terlihat realist<br>duh di website resmi u<br>latform YouTube.

#### **4.4** *MATERIAL COLLECTING*

Pada tahapan ini, materi atau asset yang digunakan untuk membuat game di-*download* dari website Unity assets store dan YouTube secara gratis. Berikut materi atau asset yang digunakan dalam game ini:

#### **4.4.1 Zombie**

*Zombie* pada game ini berperan sebagai musuh utama. Asset ini dibuat dan diunggah oleh Pxltiger di website resmi Unity assets store. Model *zombie* yang digunakan ditunjukkan pada gambar 4.6.

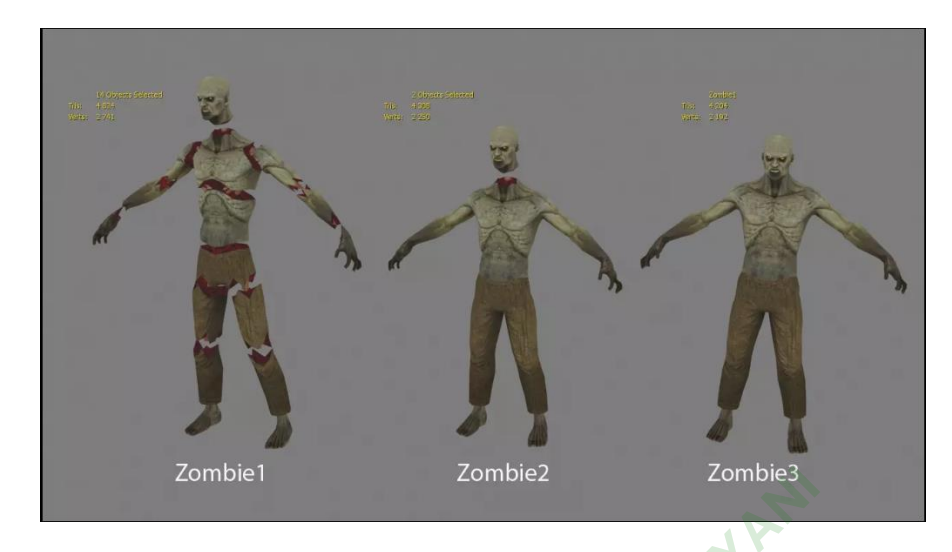

**Gambar 4.6** Model Zombie.

## **4.4.2 Pistol**

Pistol akan ditemukan oleh pemain di lorong tertentu. Pistol ini berfungsi untuk melawan para *zombie* yang nanti akan muncul di dalam game. Model pistol ini dibuat dan diunggah oleh Nokobot di Unity assets store. Model pistol ditunjukkan pada gambar 4.7. **PERPUBLICAN SERVISTAN SERVISTAN SERVISTAN SERVISTAN SERVIS EN 1999 EN 1999 EN 1999 EN 1999 EN 1999 EN 1999 EN 1999 EN 1999 EN 1999 EN 1999 EN 1999 EN 1999 EN 1999 EN 1999 EN 1999 EN 1999 EN 1999 EN 1999 EN 1999 EN 1999 EN** nukan oleh pemain d<br>
1 para *zombie* yang nant<br>
dan diunggah oleh No<br>
1 pada gambar 4.7.

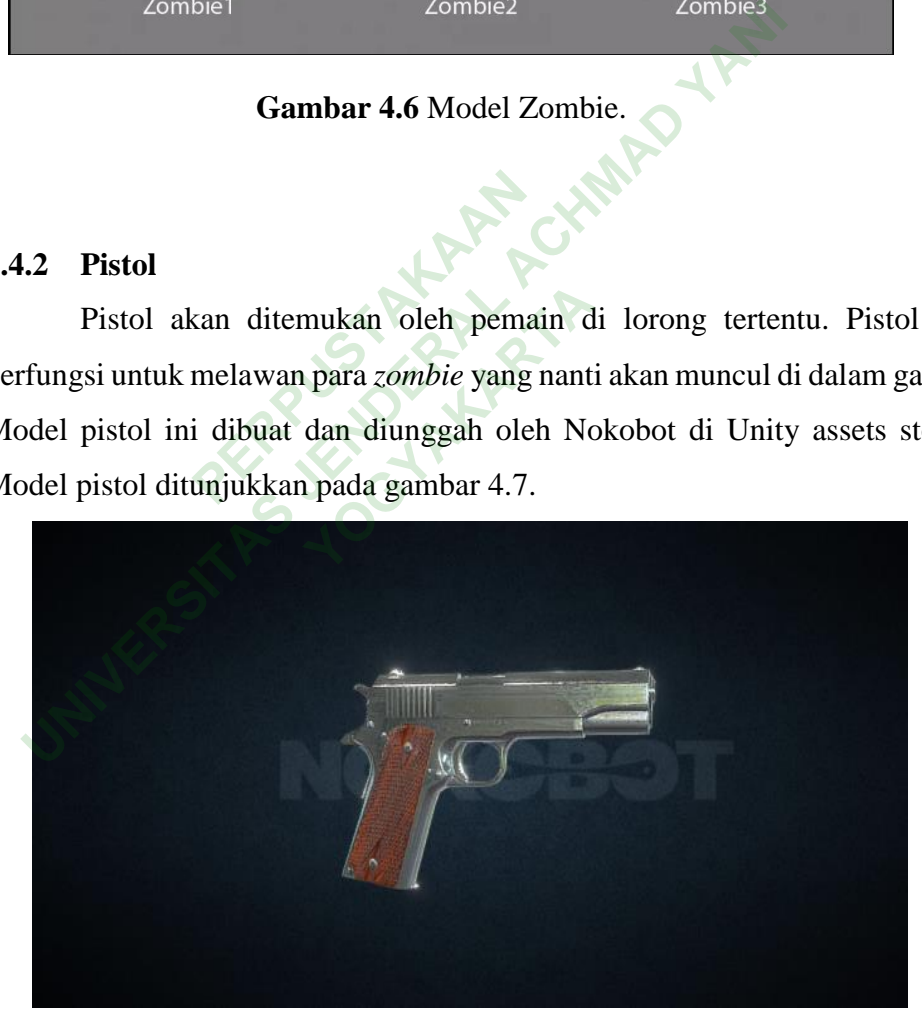

**Gambar 4.7** Model senjata dari Unity assets store.

#### **4.4.3 Mouldings**

Untuk penyempurnaan desain arena agar terlihat lebih natural dan seperti lorong rumah pada umumnya, maka dibutuhkan *moulding* pada setiap pojok dinding. Model ini dibuat dan diunggah ke website resmi Unity assets store oleh Ferocious Industries. Model *mouldings* ditunjukkan pada gambar 4.8.

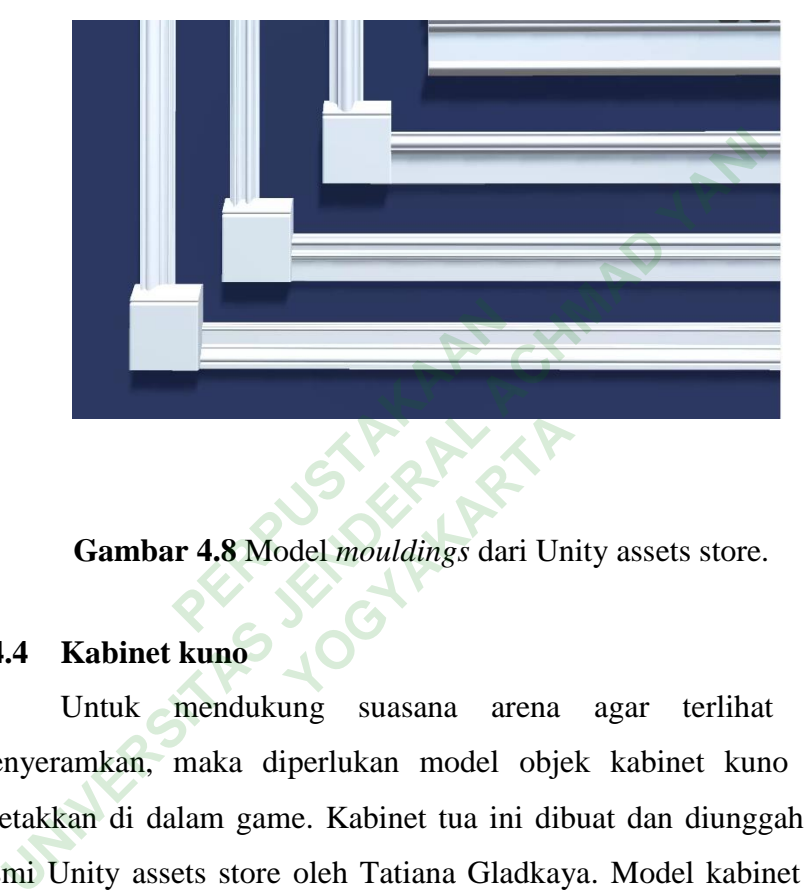

Gambar 4.8 Model *mouldings* dari Unity assets store.

#### **4.4.4 Kabinet kuno**

Untuk mendukung suasana arena agar terlihat kuno dan menyeramkan, maka diperlukan model objek kabinet kuno yang akan diletakkan di dalam game. Kabinet tua ini dibuat dan diunggah di website resmi Unity assets store oleh Tatiana Gladkaya. Model kabinet kuno yang digunakan ditunjukkan pada gambar 4.9.

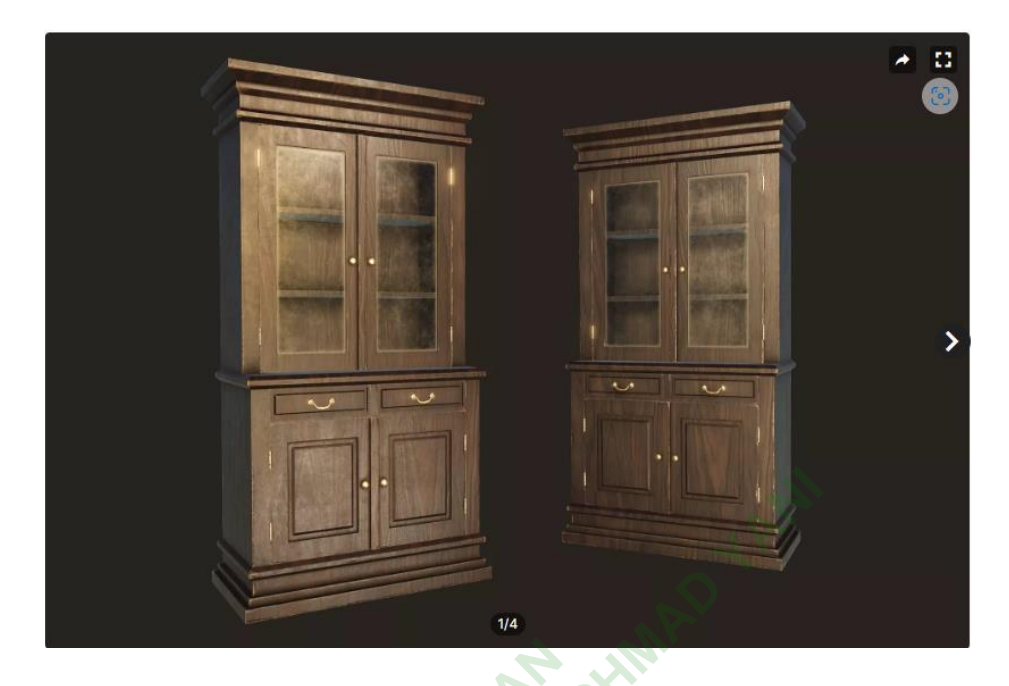

**Gambar 4.9** *Old Cabinet* dari Unity assets store.

# **4.4.5 Interior**

Agar desain arena di dalam game ini terlihat hidup dan tidak hanya sebuah lorong biasa, maka ada beberapa ruangan seperti kamar tidur dan kamar mandi yang diisi beberapa interior. Johnny Kasapi membuat dan menggunggahnya di website resmi Unity assets store yang berjudul *furnished cabin*. Model interior ditunjukkan pada gambar 4.10 dan 4.11. **UNIVERSITAS CONFIDENTIFY**<br> **UNIVERSITATION**<br> **UNIVERSITATION**<br> **UNIVERSITATION**<br> **UNIVERSITATION**<br> **UNIVERSITATION**<br> **UNIVERSITATION**<br> **UNIVERSITATION**<br> **UNIVERSITATION**<br> **UNIVERSITATION**<br> **UNIVERSITATION**<br> **UNIVERSITATIO** a di dalam game ini te<br>aka ada beberapa ruan<br>i beberapa interior. Jo

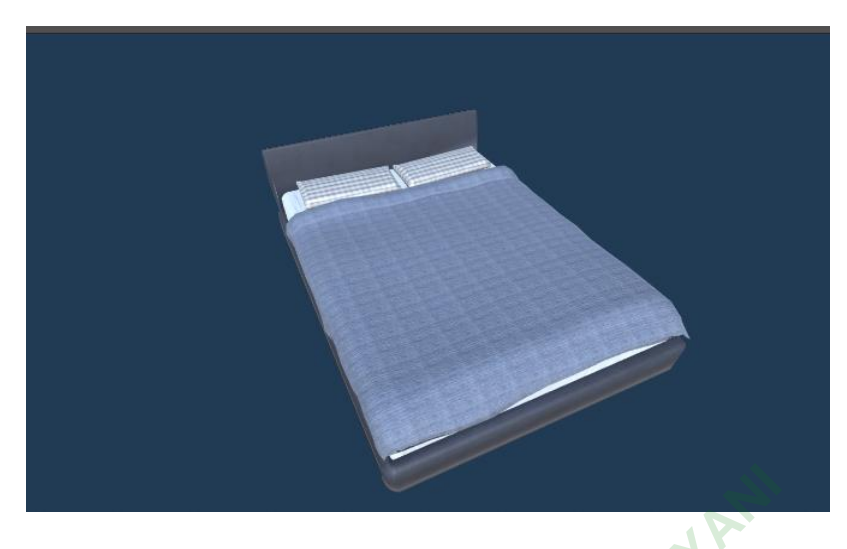

**Gambar 4.10** Interior dari Unity assets store.

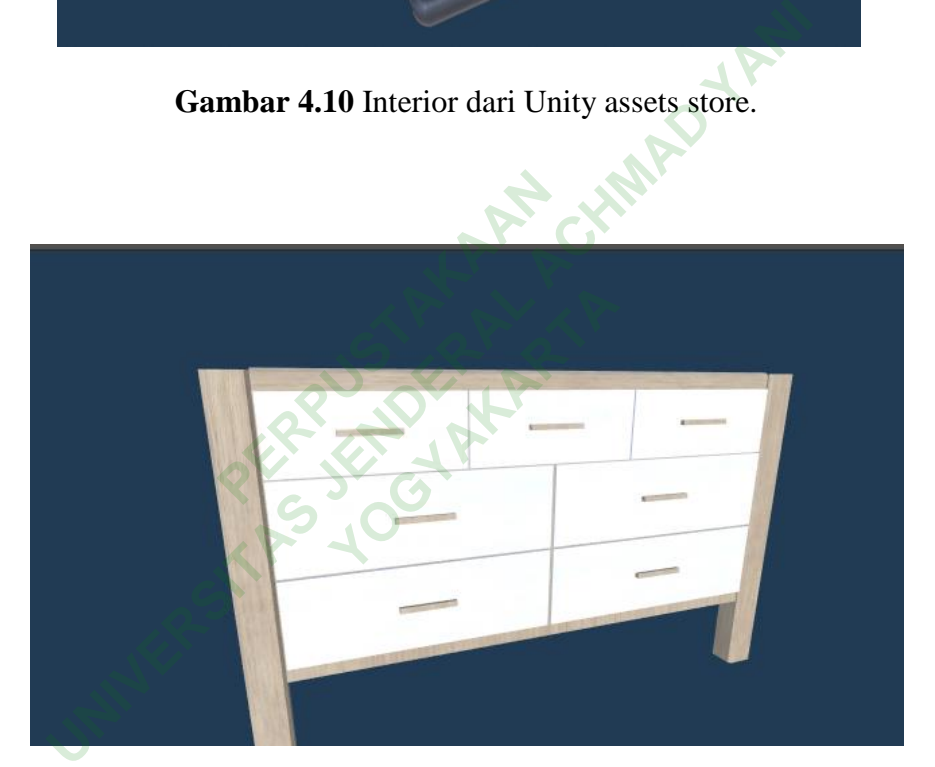

**Gambar 4.11** Interior dari Unity assets store.

# **4.4.6 Texture**

*Texture* di dalam game ini dibuat secara manual di dalam Unity *engine*. dibuat agar terlihat lebih realistis dengan menambahkan *normal map* ketika sedang membuat tembok maupun lantai di ruangan tertentu. *Texture* yang digunakan ditunjukkan pada gambar 4.12 dan gambar 4.13.

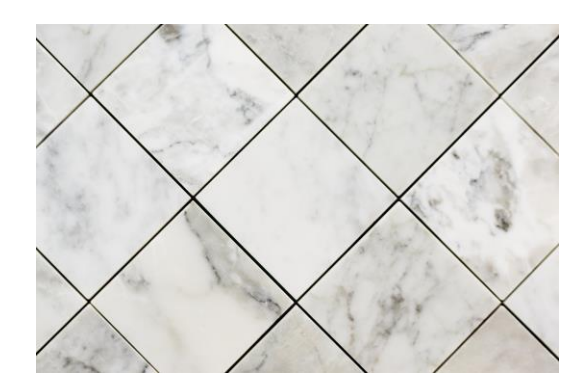

**Gambar 4.12** *Texture* untuk lantai kamar mandi.

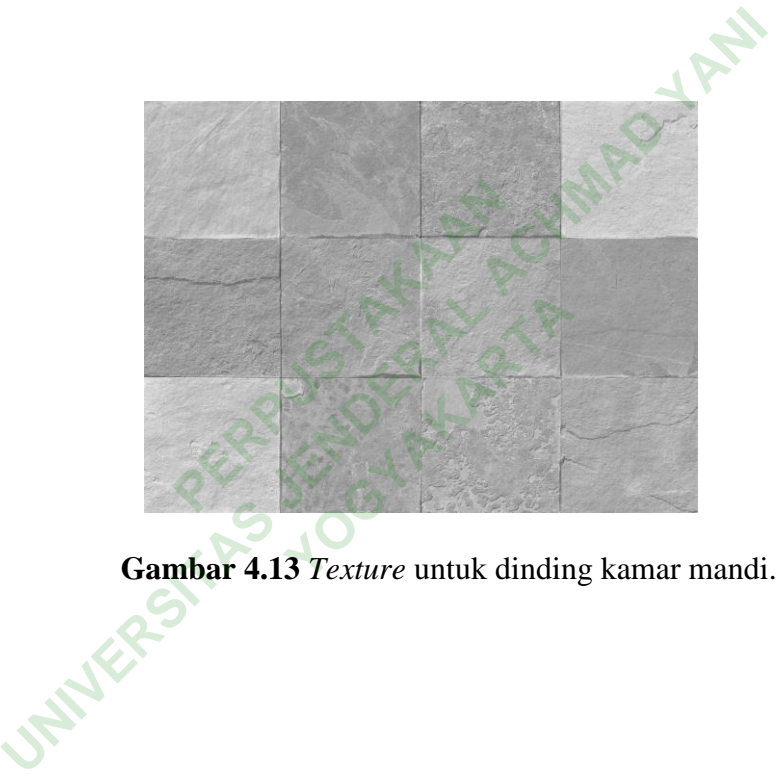

Berikut *texture* untuk lantai lorong, lantai kamar, dinding lorong, dinding kamar, langit – langit lorong, dan langit – langit kamar. Ditunjukkan pada gambar 4.14 dan 4.15.

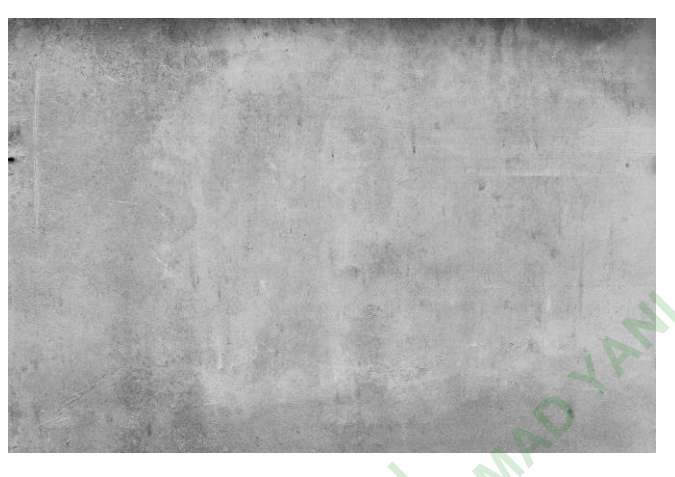

**Gambar 4.14** *Texture* dinding lorong dan kamar.

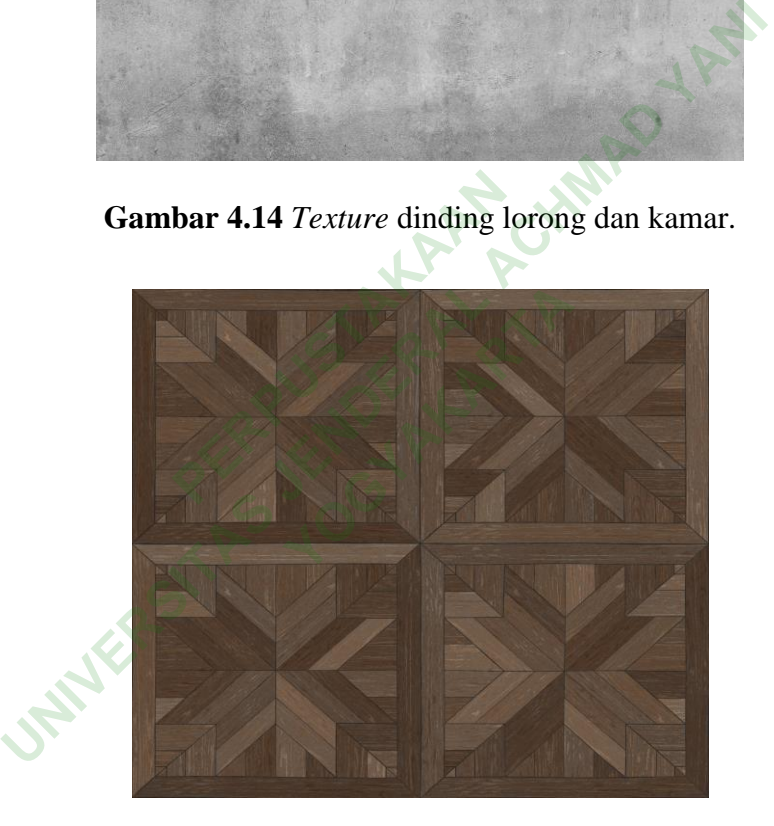

**Gambar 4.15** *Texture* lantai lorong dan kamar.

#### **4.4.7 Muzzle Flash**

*Muzzle flash* digunakan untuk memberikan kesan realistis ketika pemain menggunakan pistol yang ada di dalam game ini. *Muzzle flash* ini bisa didapatkan di [https://www.youtube.com/watch?v=Kc5E9WaC4ew.](https://www.youtube.com/watch?v=Kc5E9WaC4ew) Contoh *muzzle flash* ditunjukkan pada gambar 4.16.

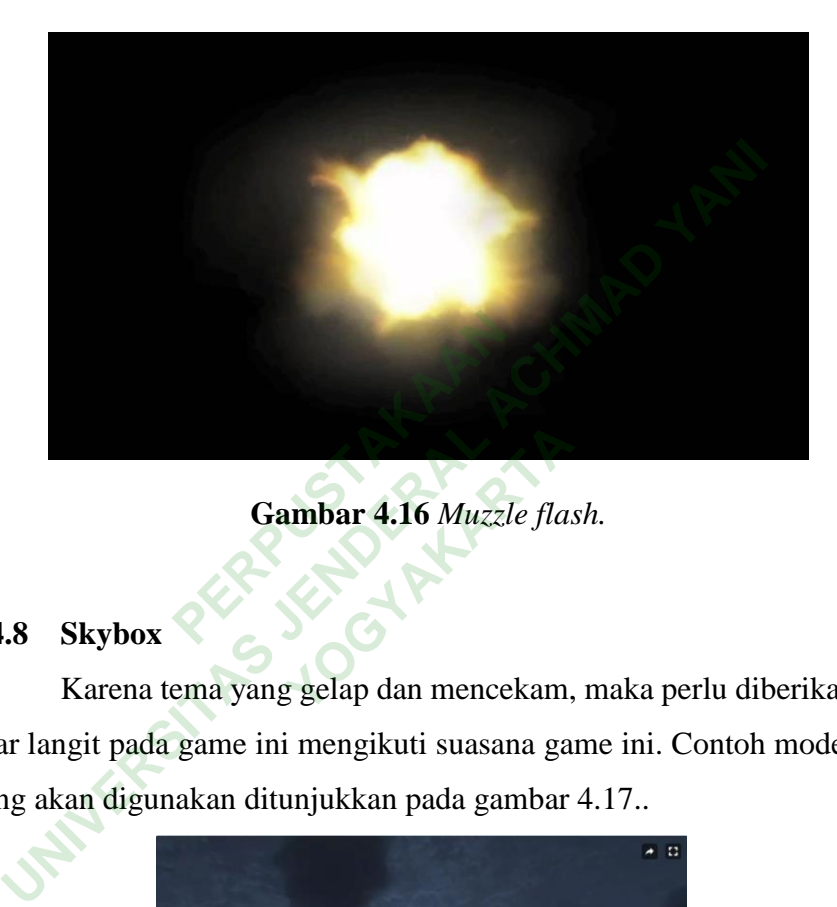

Gambar 4.16 Muzzle flash.

#### **4.4.8 Skybox**

Karena tema yang gelap dan mencekam, maka perlu diberikan *skybox* agar langit pada game ini mengikuti suasana game ini. Contoh model *skybox* yang akan digunakan ditunjukkan pada gambar 4.17..

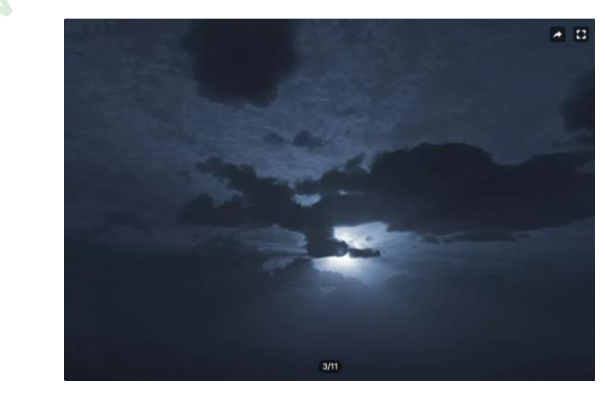

**Gambar 4.17** Skybox yang didapatkan gratis di Unity assets store.

#### **4.4.9 Kunci**

Pada game ini terdapat kunci yang wajib di cari oleh para pemain untuk membuka pintu yang terkunci agar dapat pergi dari serangan *zombie*. Model ini dibuat dan diunggah di website resmi unity assets store oleh Aleksn09. Model kunci ditunjukkan pada gambar 4.18.

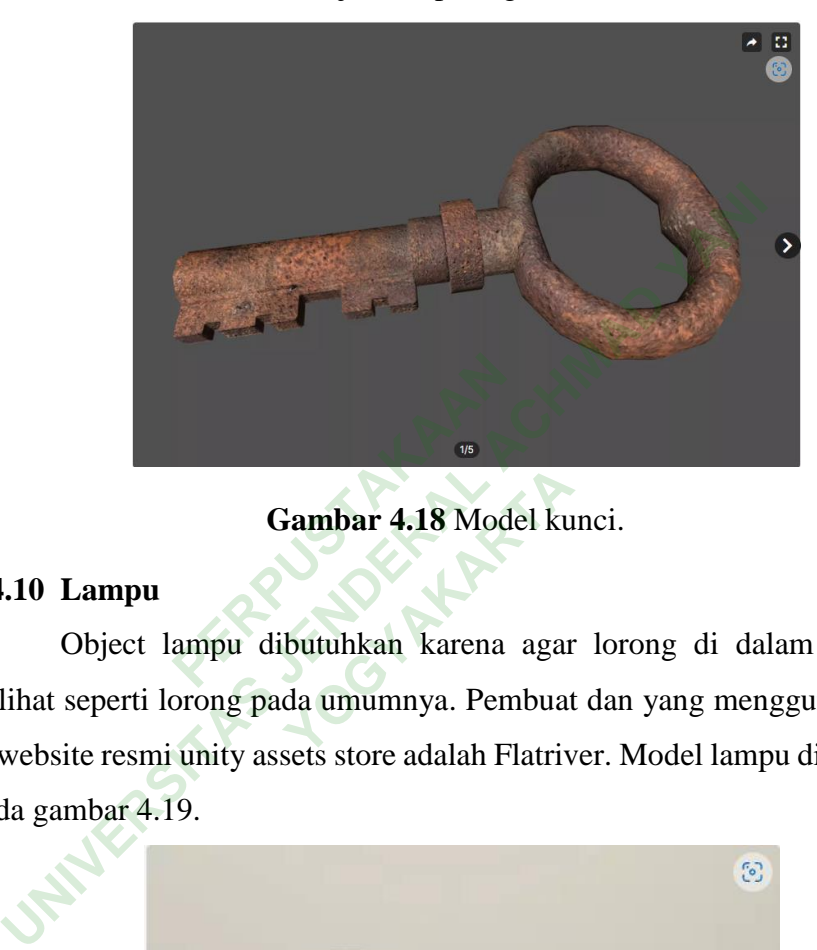

**Gambar 4.18** Model kunci.

# **4.4.10 Lampu**

Object lampu dibutuhkan karena agar lorong di dalam game ini terlihat seperti lorong pada umumnya. Pembuat dan yang menggunggah nya di website resmi unity assets store adalah Flatriver. Model lampu ditunjukkan pada gambar 4.19. **Fambar 4.18 Model ku<br>butuhkan karena agar<br>da umumnya. Pembuat**<br>sets store adalah Elatriy

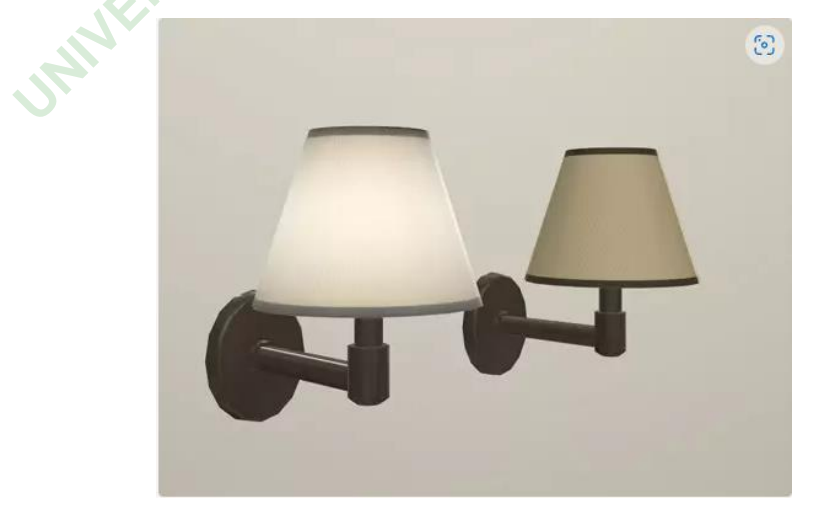

**Gambar 4.19** Model lampu.

#### **4.4.11 Pintu**

Pintu yang dapat digunakan dan ada di dalam game ini juga berasal dari Unity assets store. Yang dibuat dan diunggah oleh Jan Fidler. Gambar model pintu ditunjukkan pada gambar 4.20.

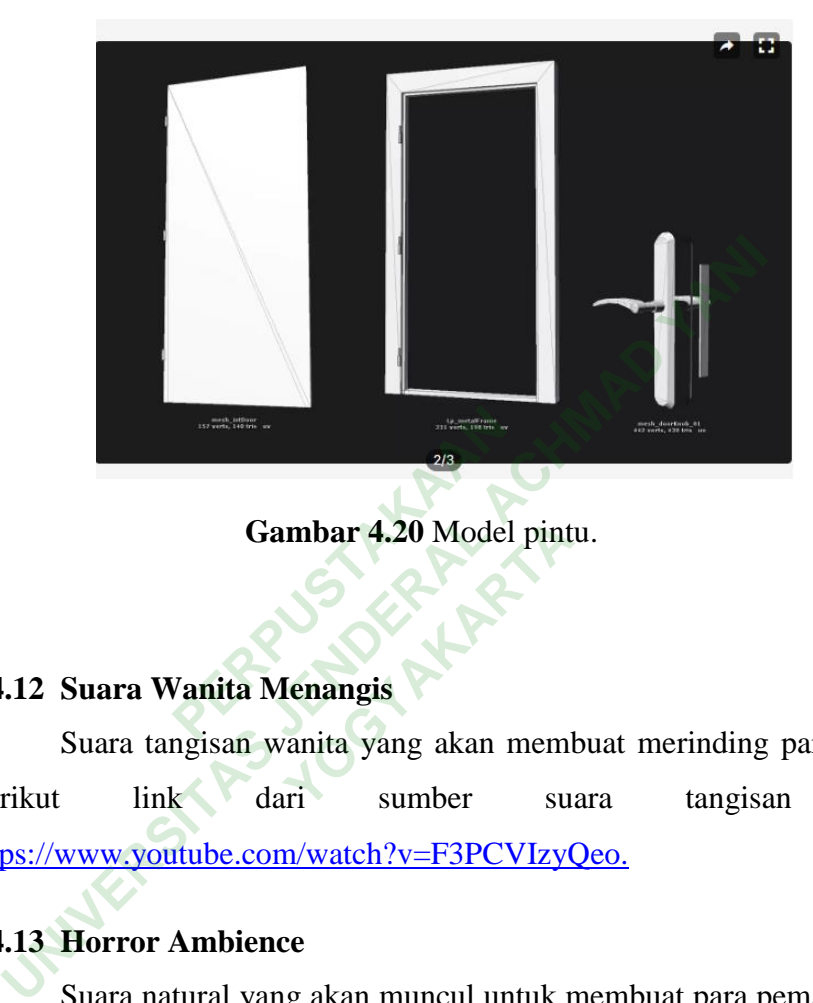

**Gambar 4.20** Model pintu.

# **4.4.12 Suara Wanita Menangis**

Suara tangisan wanita yang akan membuat merinding para pemain. Berikut link dari sumber suara tangisan wanita https://www.youtube.com/watch?v=F3PCVIzyQeo. **YOGYAKARTA**<br> **YOGYAKARTA**<br> **YOGYAKARTA**<br> **YOGYAKARTA**<br> **YOGYAKARTA**<br> **YOGYAKARTA**<br> **YOGYAKARTA**<br> **YOGYAKARTA**<br> **YOGYAKARTA**<br> **YOGYAKARTA**<br> **YOGYAKARTA**<br> **YOGYAKARTA**<br> **YOGYAKARTA** 

#### **4.4.13 Horror Ambience**

Suara natural yang akan muncul untuk membuat para pemain merasa ada yang tidak beres di sekitar pemain. Berikut link dari sumber suara yang didapat<https://www.youtube.com/watch?v=xAO3x-Uhfoo>

### **4.4.14 Suara Ketukan Pintu**

Suara ketukan yang berbunyi ketika pemain mendekati ruangan tertentu. Yang bertujuan untuk membuat terkejut pemain. Berikut link dari suara ketukan pintu https://www.youtube.com/watch?v=mBzgyb7uLyM.

#### **4.4.15 Background Musik Horror**

Background musik yang akan membuat para pemain ketakutan. Dengan didukung gelapnya lorong di game ini. Berikut link untuk background musik horror [https://www.youtube.com/watch?v=h4oQ5CTu\\_cE.](https://www.youtube.com/watch?v=h4oQ5CTu_cE)

#### **4.4.16 Suara Pintu Terbuka**

Suara pintu terbuka yang berbunyi ketika pemain membuka pintu. Berikut link suara pintu terbuka https://www.youtube.com/watch?v=92YfzPu3Ukc.

#### **4.4.17 Suara Item**

Suara item ini berfungsi ketika pemain mengambil item (clue) yang terdapat pada game ini. Berikut link untuk suara mengambil item https://www.youtube.com/watch?v=CPBnq75A\_ls.

#### **4.4.18 Suara Hujan**

Suara hujan berfungsi membuat keadaan arena menjadi penuh dengan kengerian. Berikut link untuk suara hujan https://www.youtube.com/watch?v=nzCns4EY15c. game ini. Berikut link<br>
<u>utube.com/watch?v=CPBnq</u><br> **PERPUSTAN**<br> **PERPUSTANA PERPUSTANA PERPUSANA PERPUSANA PERPUSANA PERPUSANA PERPUSANA PERPUSANA PERPUSANA PERPUSANA PERPUSANA PERPUSANA PERPUSANA PERPUSANA PERPUSANA PERPU UNITE 17 Suara Item**<br>
Suara item ini berfungsi ketika pemain mengambil iterdapat pada game ini. Berikut link untuk suara mer<br>
<u>ps://www.youtube.com/watch?v=CPBnq75A ls</u>.<br> **[L](https://www.youtube.com/watch?v=CPBnq75A_ls)18 Suara Hujan**<br>
Suara hujan berfungsi membuat k **YOGYAKARTA**<br> **YOGYAKARTA**<br> **YOGYAKARTA**<br> **YOGYAKARTA**<br> **YOGYAKARTA**<br> **YOGYAKARTA** 

#### **4.4.19 Suara Spotlight**

Pada lorong tertentu terdapat beberapa spotlight yang akan menyala. Ketika pemain melewati spotlight tersebut maka akan terdengar suara spotlight yang menyala. Berikut link untuk suara spotlight [https://www.youtube.com/watch?v=uP\\_NV2RNJiU.](https://www.youtube.com/watch?v=uP_NV2RNJiU)

#### **4.4.20 Suara Ketukan Pintu Keras**

Suara ini akan menjadi salah satu *jumpscare* pada game ini. Berikut link untuk suara ketukan pintu secara keras [https://www.youtube.com/watch?v=Y3UxNtEUlcs.](https://www.youtube.com/watch?v=Y3UxNtEUlcs)

#### **4.5 ASSEMBLY**

#### **4.5.1 Pembuatan Gambar**

Pada tahap ini pembuatan semua objek atau bahan multimedia mulai dikerjakan. Seperti perancangan antarmuka, storyboard, dan struktur navigasi *game* ini. Desain antarmuka pada game ini adalah sebuah lorong gelap yang tidak ada hentinya, lorong tersebut dapat dilihat pada gambar 4.21.

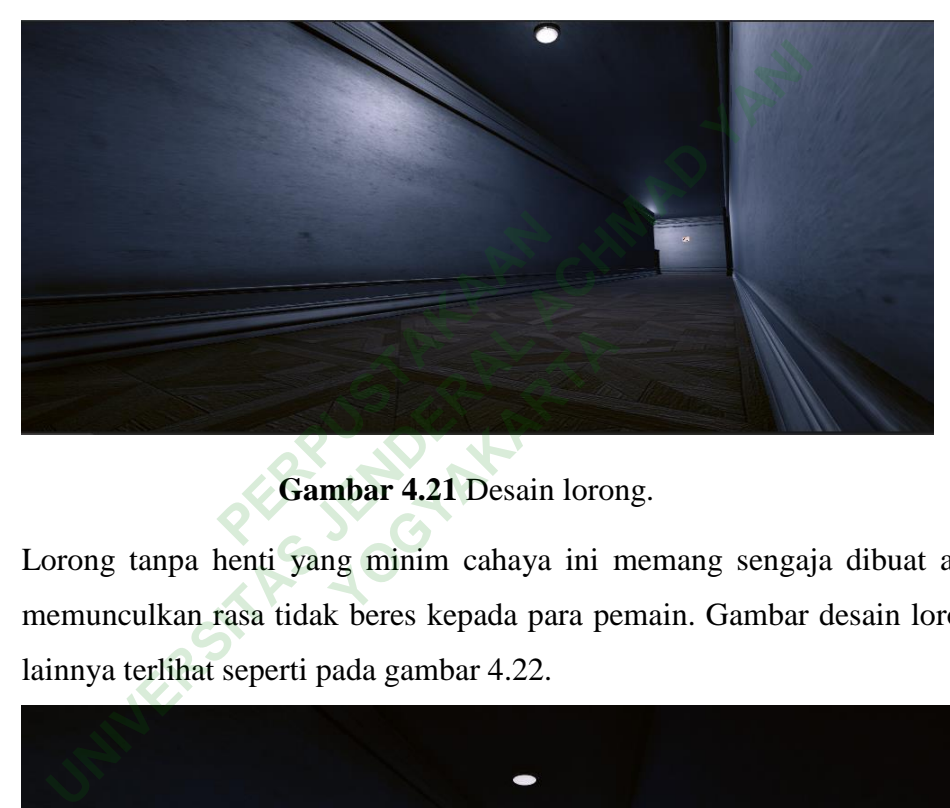

# **Gambar 4.21** Desain lorong.

Lorong tanpa henti yang minim cahaya ini memang sengaja dibuat agar memunculkan rasa tidak beres kepada para pemain. Gambar desain lorong lainnya terlihat seperti pada gambar 4.22.

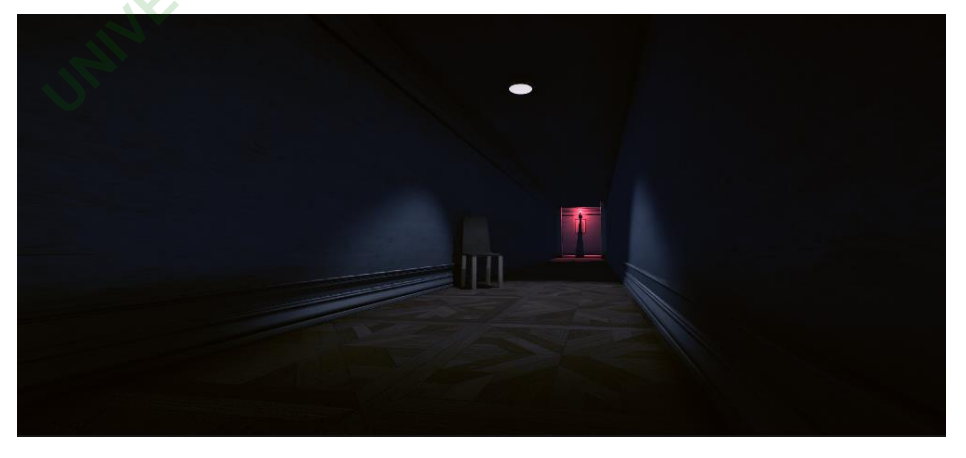

**Gambar 4.22** Desain lorong lainnya.

Ruangan seperti kamar mandi juga di desain agar terlihat seperti kamar mandi sungguhan dengan cahaya yang minim. Desain kamar mandi dapat terlihat pada gambar 4.23.

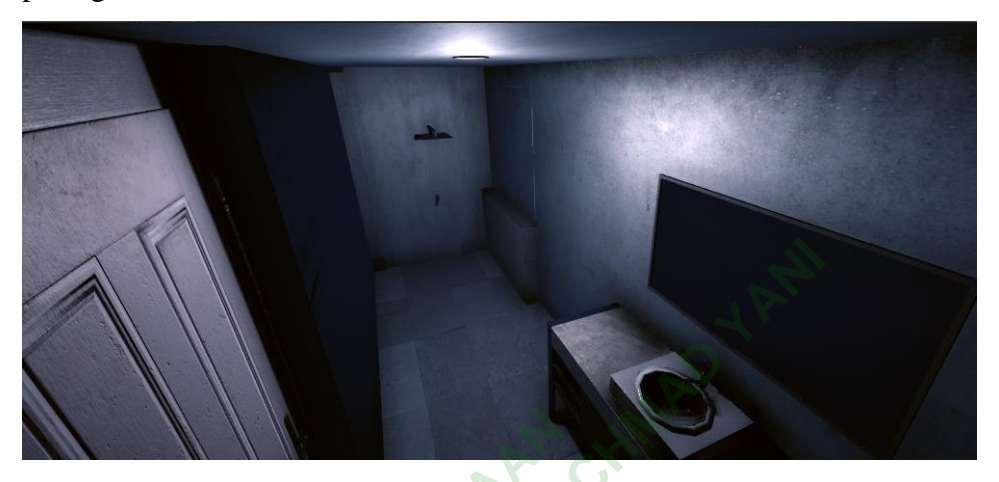

**Gambar 4.23** Desain kamar mandi.

Storyboard yang dibuat terlihat pada gambar 4.24 dan gambar 4.25.

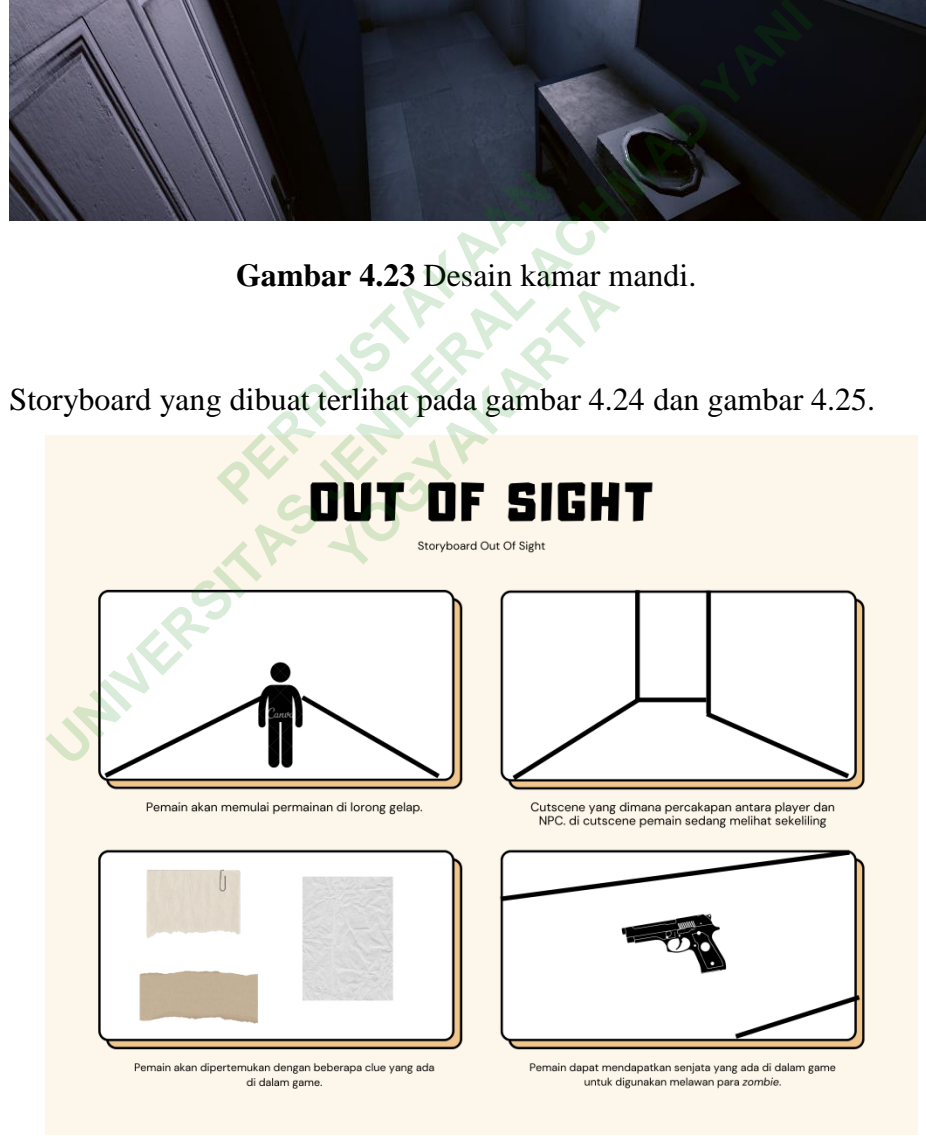

**Gambar 4.24** Storyboard game 1.

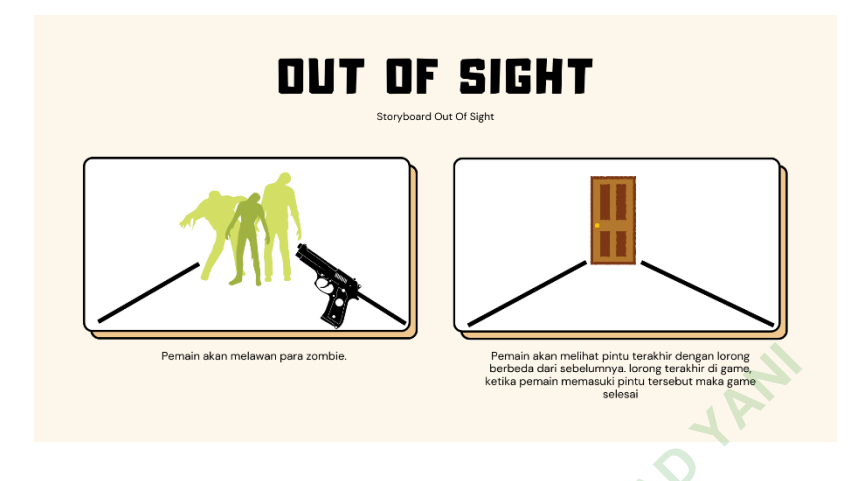

**Gambar 4.25** Storyboard game 2.

#### **4.5.2 Pembuatan Game**

*Tools* yang digunakan dalam pembuatan *game* ini adalah unity 2019 dan *script*nya menggunakan bahasa C#. Dalam *game* ini terdapat 3 scene yaitu: *MainMenu*, *Scene Game*, dan *Scene END*. Berikut ini tahap pembuatan *game* Out Of Sight: **Example 18 April 2013**<br>Perpusyang digunakan dalam pember<br>Perpusyan dan pemberakan dalam pemberakan dan secara dan secara dan secara dan secara dan secara dan secara d<br>Perpusyan secara dan secara dan secara dan secara dan **UNIXEDENTIFY CONSUMIDED ACHIEF CONSUMIDED ACHIEF CONSUMIDED ACHIEF CONSUMIDED ACHIEF CONSUMIDED ACH THE CONSUMIDED ACHIEF CONSUMIDED AND SURVEYOR CONSUMIDED AND SURVEYOR CONSUMIDED AND SURVEYOR CONSUMIDED AND THE CONSUMID NETA:**<br> **YOGYAKARTA**<br> **YOGYAKARTA**<br> **YOGYAKARTA**<br> **YOGYAKARTA**<br> **YOGYAKARTA**<br> **YOGYAKARTA**<br> **YOGYAKARTA**<br> **YOGYAKARTA**<br> **YOGYAKARTA**<br> **YOGYAKARTA** 

# 1. *MainMenu*

Pada *MainMenu* hanya terdapat camera, desain lorong, *button*, lampu, audio, dan *game tittle*. Di dalam *mainmenu* terdapat *background music* dan dua tombol yaitu *playgame button,* dan *quit game button*. *Playgame button* digunakan untuk menuju pada *scene game*, sedangkan *quit game button* digunakan untuk keluar dari *game*. *MainMenu* dapat dilihat pada gambar 4.26 di bawah.

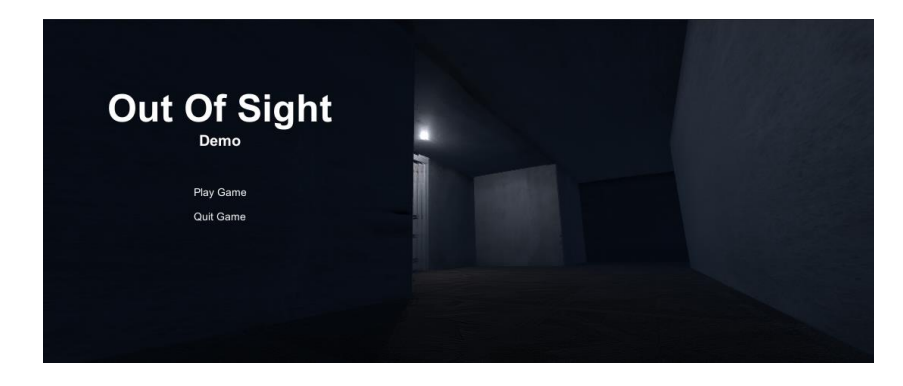

**Gambar 4.26** *MainMenu*

Kode *scene management* yang digunakan ketika pemain menekan tombol *play game* maka akan masuk ke scene *game*, ketika pemain

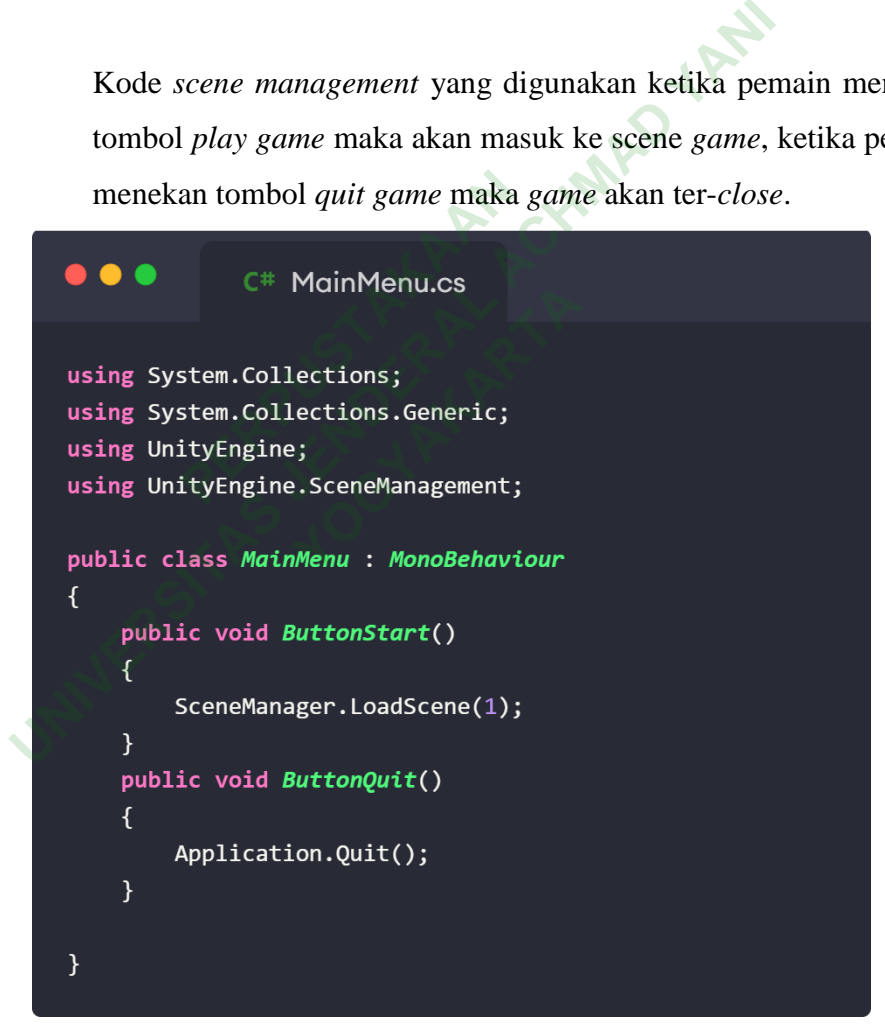

**Gambar 4.27** Kode *MainMenu.*

### 2. *Scene Game*

Di dalam *scene game* terdiri dari *player*, zombie, *stage 1* hingga *stage 6*, *canvas,* beberapa *gameobject* berupa interior rumah, beberapa *trigger* yang tersebar di dalam *game* ini, *checkpointRoom*, audio dan beberapa item. Pada gambar 4.28 merupakan tampilan *scene game*, pada *scene* inilah objek yang dibutuhkan akan dijalankan. Sehingga pembuatan *scene* ini melalui tahap pembuatan semua seperti, membangun lorong, *camera*, *gameobject*, *texture*, *light*, *trigger* yang berupa *jumpscare,* aktifnya audio, dan *trigger* untuk mengambil item.

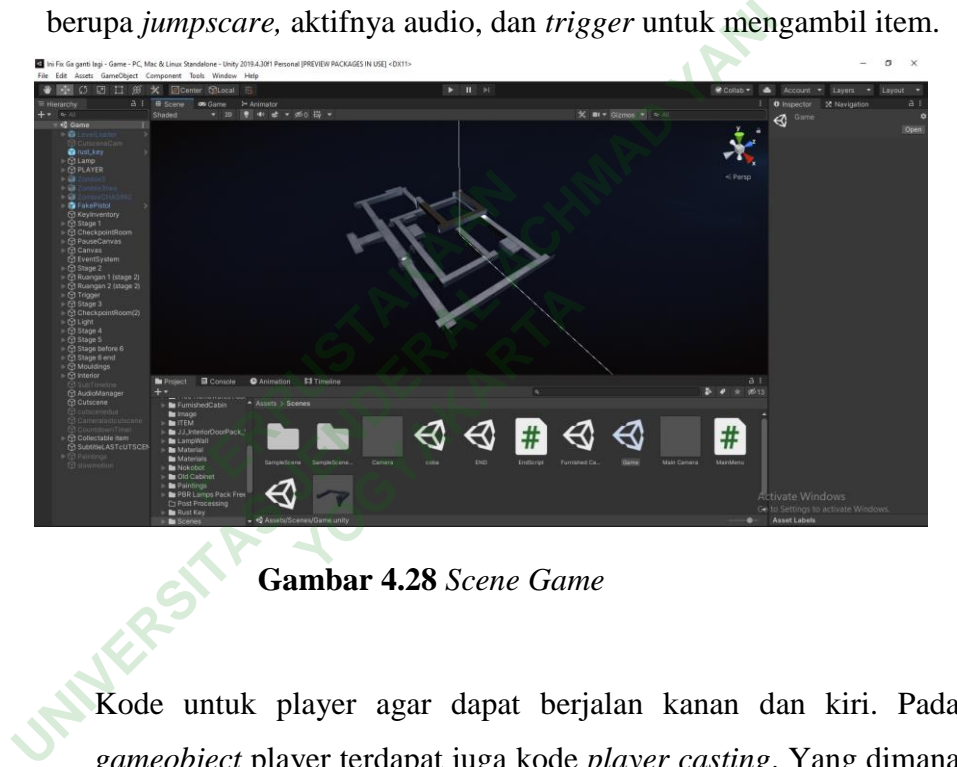

**Gambar 4.28** *Scene Game*

Kode untuk player agar dapat berjalan kanan dan kiri. Pada *gameobject* player terdapat juga kode *player casting*. Yang dimana ketika pemain mendekati pintu, item, atau senjata mereka dapat menekan tombol *action* (E).

```
\bullet\bullet\bulletC# PlayerMovement.cs
                      using System.Collections;
                      using System.Collections.Generic;
                     using UnityEngine;
                      public class PLayerMovement : MonoBehaviour
                              public CharacterController controller;
                              public GameObject slowmotionAbility;
                              [SerializeField] private float speed = 1f;
                              [SerializeField] private float gravity = -9.81f;
                              Vector3 velocity;
// Start is called before the first frame update<br>void Start()<br>(<br>controller = GetComponent<CharacterController>();<br>}<br>// Update is called once per frame<br>void Update()<br>{<br>float x = Input.GetAxis("Horizontal");<br>float z = In
                                    Update is called once per frame<br>
id Update()<br>
float x = Input.GetAxis("Horizon<br>
float z = Input.GetAxis("Vertica<br>
Vector3 move = transform.right *<br>
controller.Move(move * speed * T<br>
velocity.y += gravity * Time.del
                                                           Finput.GetAxis("Horizontal")<br>
Input.GetAxis("Vertical");<br>
Nove = transform.right * x + 1<br>
Pr.Move(move * speed * Time.deltaTime<br>
y += gravity * Time.deltaTime<br>
Pr.Move(velocity * Time.deltaTime
```
 $\overline{\mathcal{L}}$ 

**Gambar 4.29** Kode *PlayerMovement.*

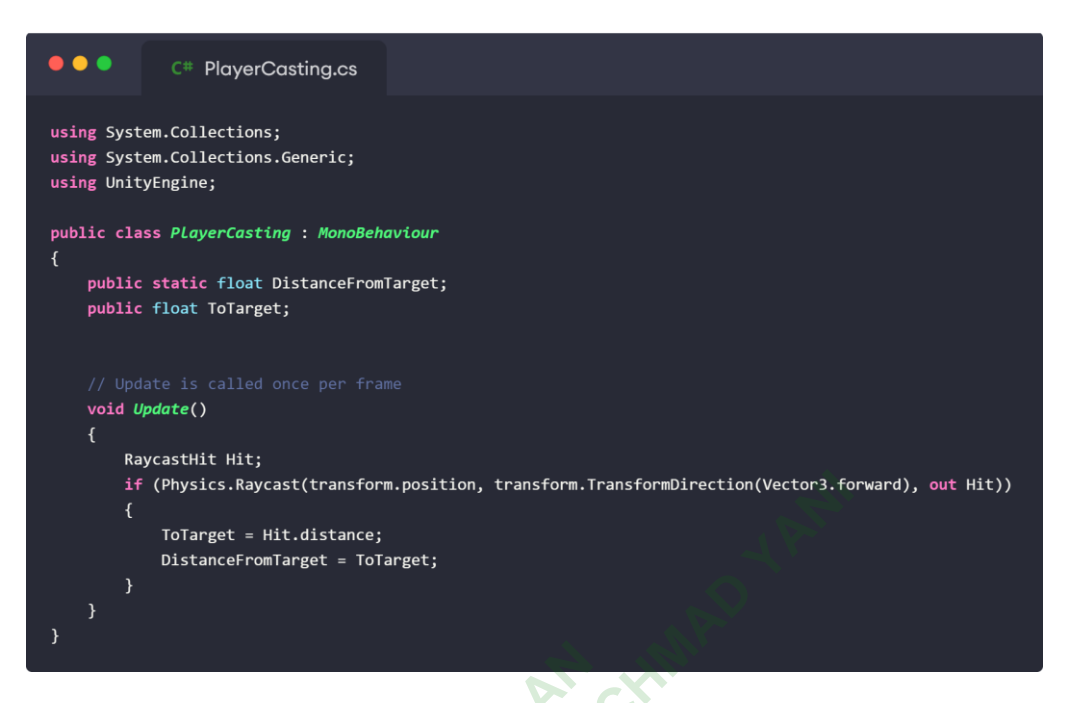

# **Gambar 4.30** Kode *PlayerCasting.*

Kode yang diletakkan pada *gameobject camera*. Berguna untuk melihat sekitar menggunakan mouse.

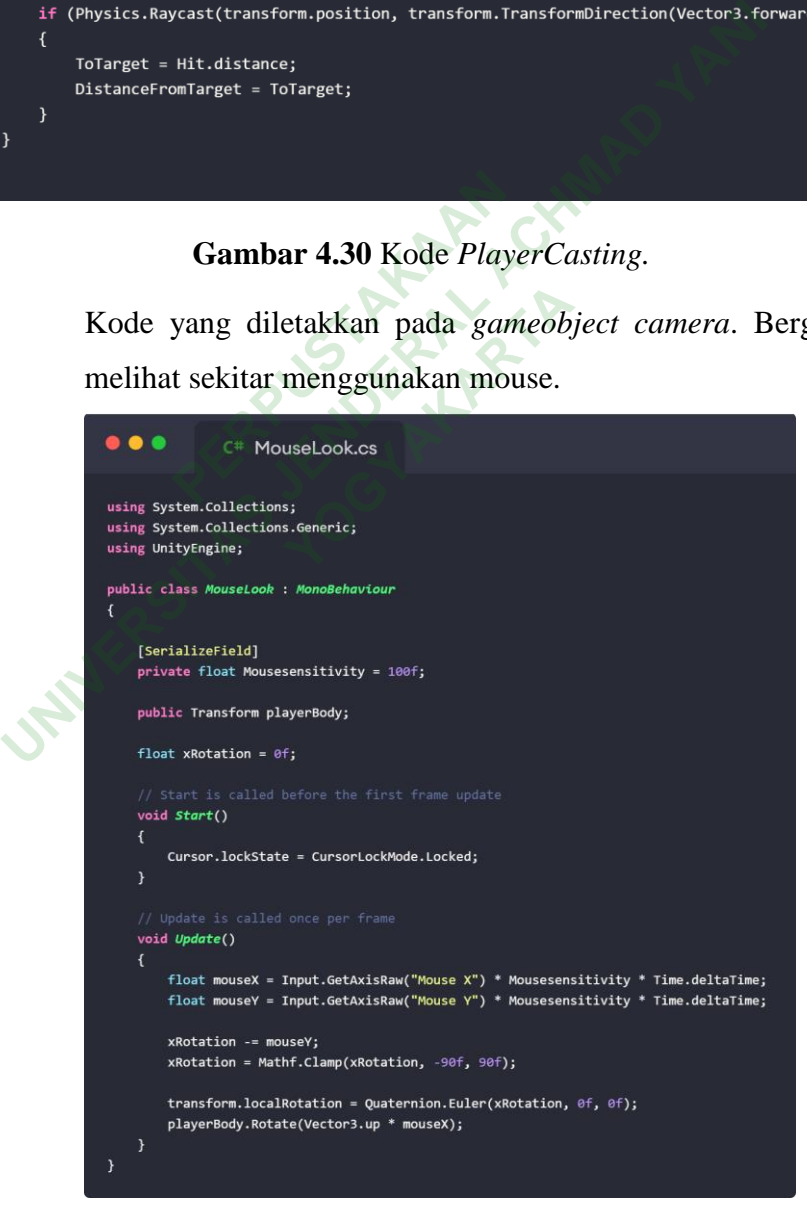

**Gambar 4.31** Kode *MouseLook.*

Salah satu kode *trigger* yang digunakan untuk memunculkan *jumpscare*, zombie, lampu yang pada awalnya mati dan *ambience* yang mendukung suasana di dalam *game*. *Trigger jumpscare* berupa audio dan *ambience* sama, hanya berbeda di atribut.

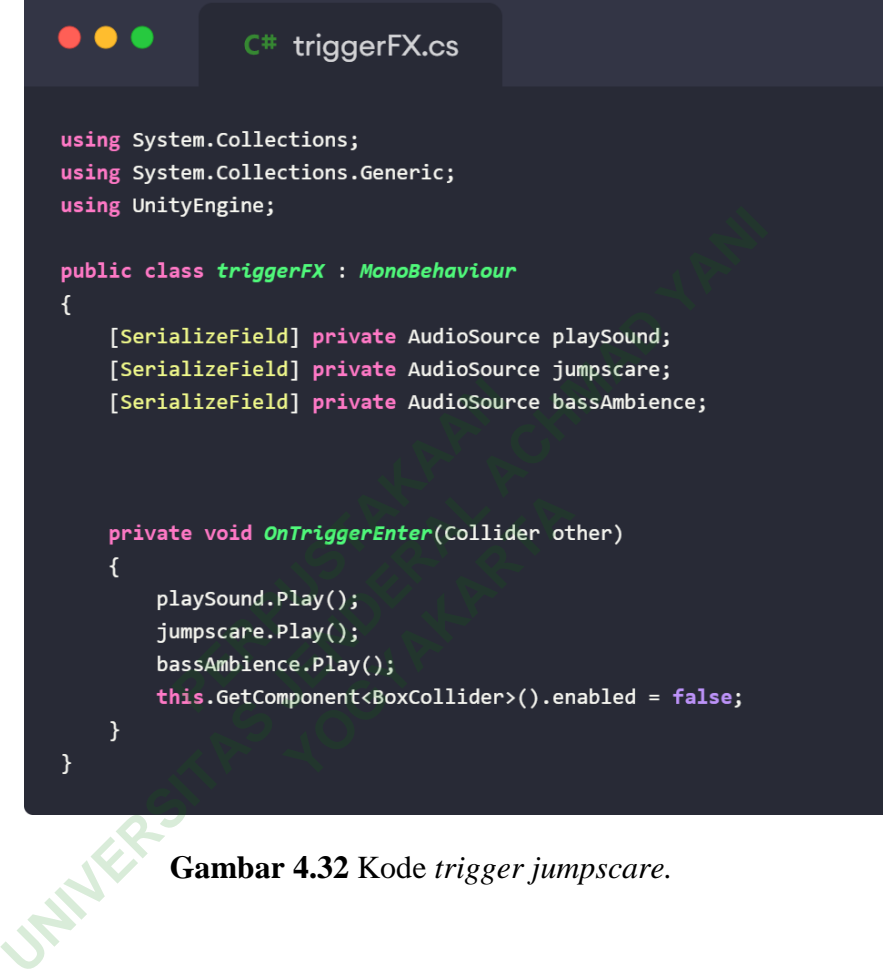

**Gambar 4.32** Kode *trigger jumpscare.*

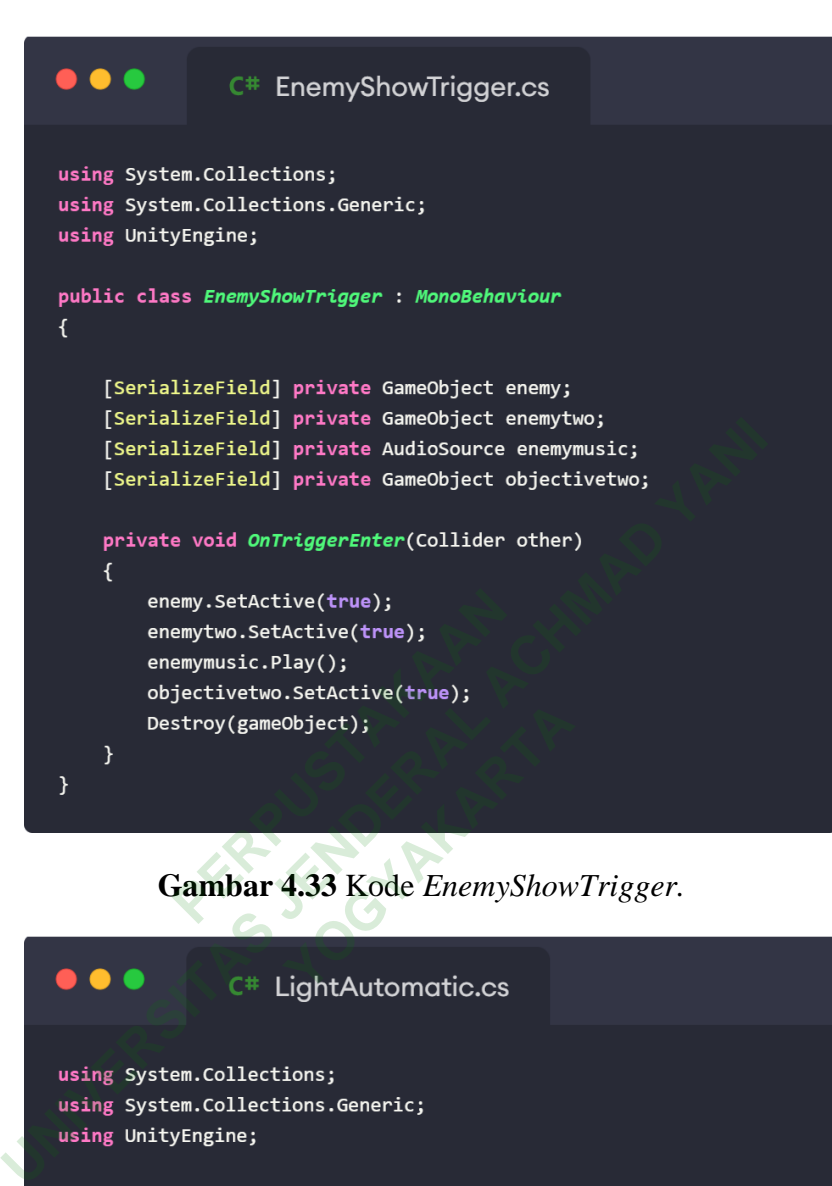

**Gambar 4.33** Kode *EnemyShowTrigger.*

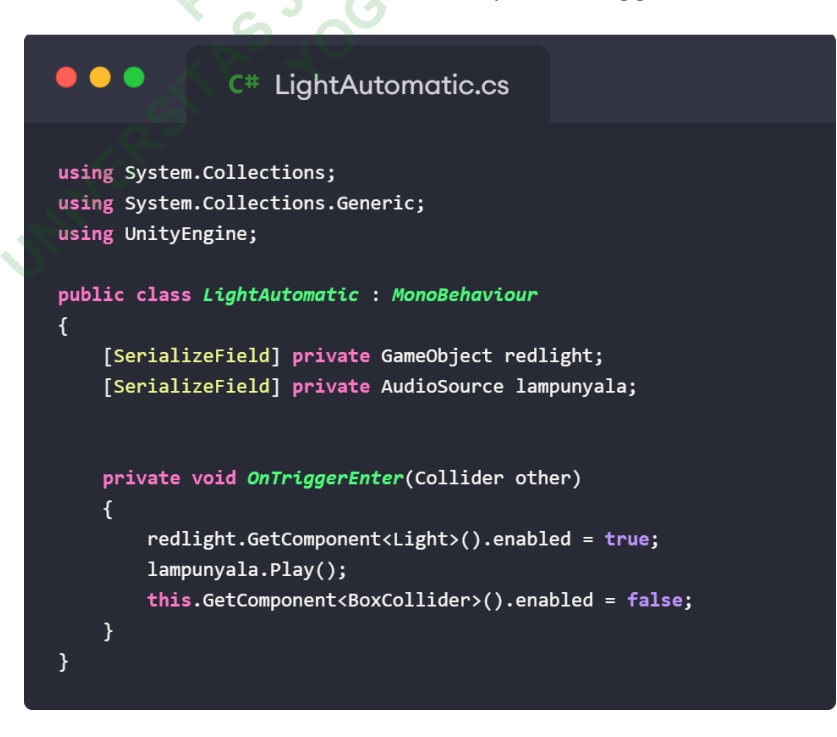

**Gambar 4.34** Kode *LightAutomatic.*

Kode *trigger* yang digunakan agar pemain dapat membuka pintu, mengambil senjata, dan mengambil item (kertas, kunci).

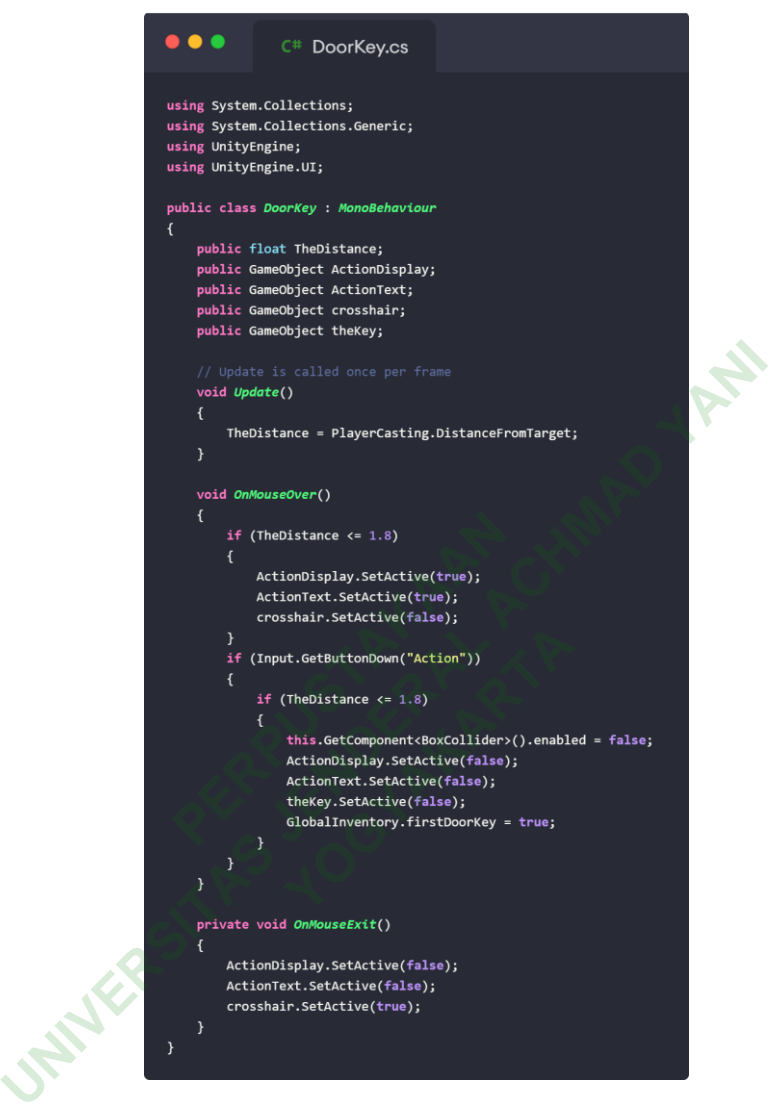

**Gambar 4.35** Kode *DoorKey.*

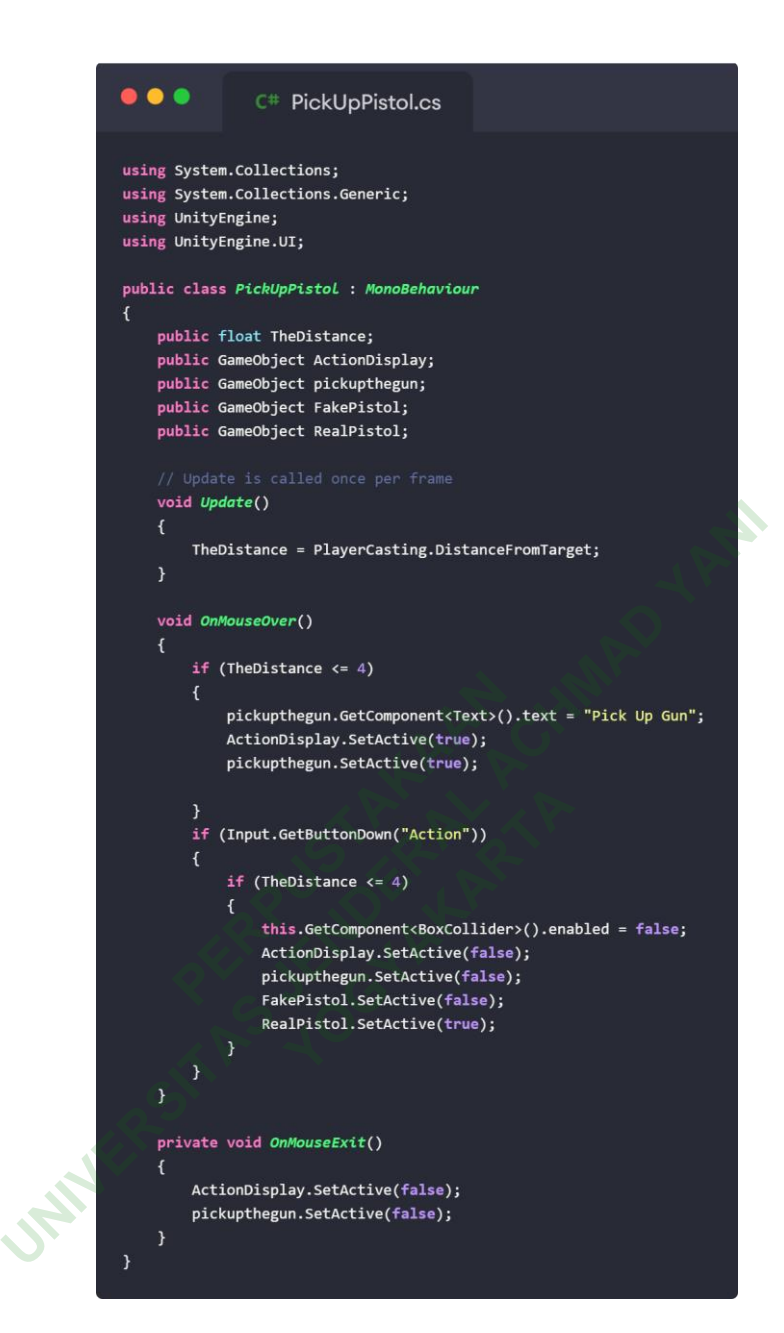

**Gambar 4.36** Kode *PickUpPistol.*

#### $\bullet\bullet\bullet$ C<sup>#</sup> COLLECTABLEITEM.cs

```
using System.Collections;
using System.Collections.Generic;
using UnityEngine;
using UnityEngine.UI;
```
#### public class COLLECTABLEITEM : MonoBehaviour

```
[SerializeField] private float itemdistance;
[SerializeField] private GameObject itemActionDisplay;
[SerializeField] private GameObject itemActionText;
[SerializeField] private GameObject Item;
[SerializeField] private GameObject crosshair;
[SerializeField] private AudioSource collectItem;
[SerializeField] private GameObject pausebar;
[SerializeField] private GameObject fakeitem;
```

```
[SerializeField] private GameObject player;<br>
[SerializeField] private GameObject cameraplayer;<br>
\begin{aligned} \text{total}\text{Update}(\cdot) \end{aligned}<br>
\begin{aligned} \text{void } \text{Update}(\cdot) \end{aligned}<br>
\begin{aligned} \text{void } \text{Onblue} \text{power}(\cdot) \end{aligned}<br>
\begin{aligned} \text{void } \text{Onblue} \text{power}(\cdot) \end{aligned}<br>
\begin{aligned} \itemdistance = PlayerCasting.DistanceFrc<br>
id OnMouseOver()<br>
if (itemdistance <= 1.5)<br>
{<br>
itemActionDisplay.SetActive(true);<br>
<b>itemActionText.SetActive(frue);<br>
icemActionText.SetActive(fralse);<br>
}<br>
if (Input.
                                                                                     tance <= 1.5)<br>ionDisplay.SetActive(true);<br>ionText.SetActive(frue);<br>ir.SetActive(false);<br>etButtonDown("Action"))<br>mdistance <= 1.5)<br>s.GetComponent<BoxCollider>().enabl<br>yer.GetComponent<PlayerMovement>().<br>papalayon_GetCompone
                                             IEnumerator itemExit()
                                                       yield return new WaitForSeconds(3);
                                                      player.GetComponent<PlayerMovement>().enabled = true;
                                                       cameraplayer.GetComponent<MouseLook>().enabled = true;
                                                      Destroy(Item);
                                                       itemActionDisplay.SetActive(false);
                                                      itemActionText.SetActive(false);
                                                       pausebar.SetActive(false);
                                                       crosshair.SetActive(true);
```
**Gambar 4.37** Kode *COLLECTABLEITEM.*

Kode zombie yang diletakkan pada *gameobject* zombie model. Agar zombie dapat bergerak, mengejar *player*, dan menyerang.

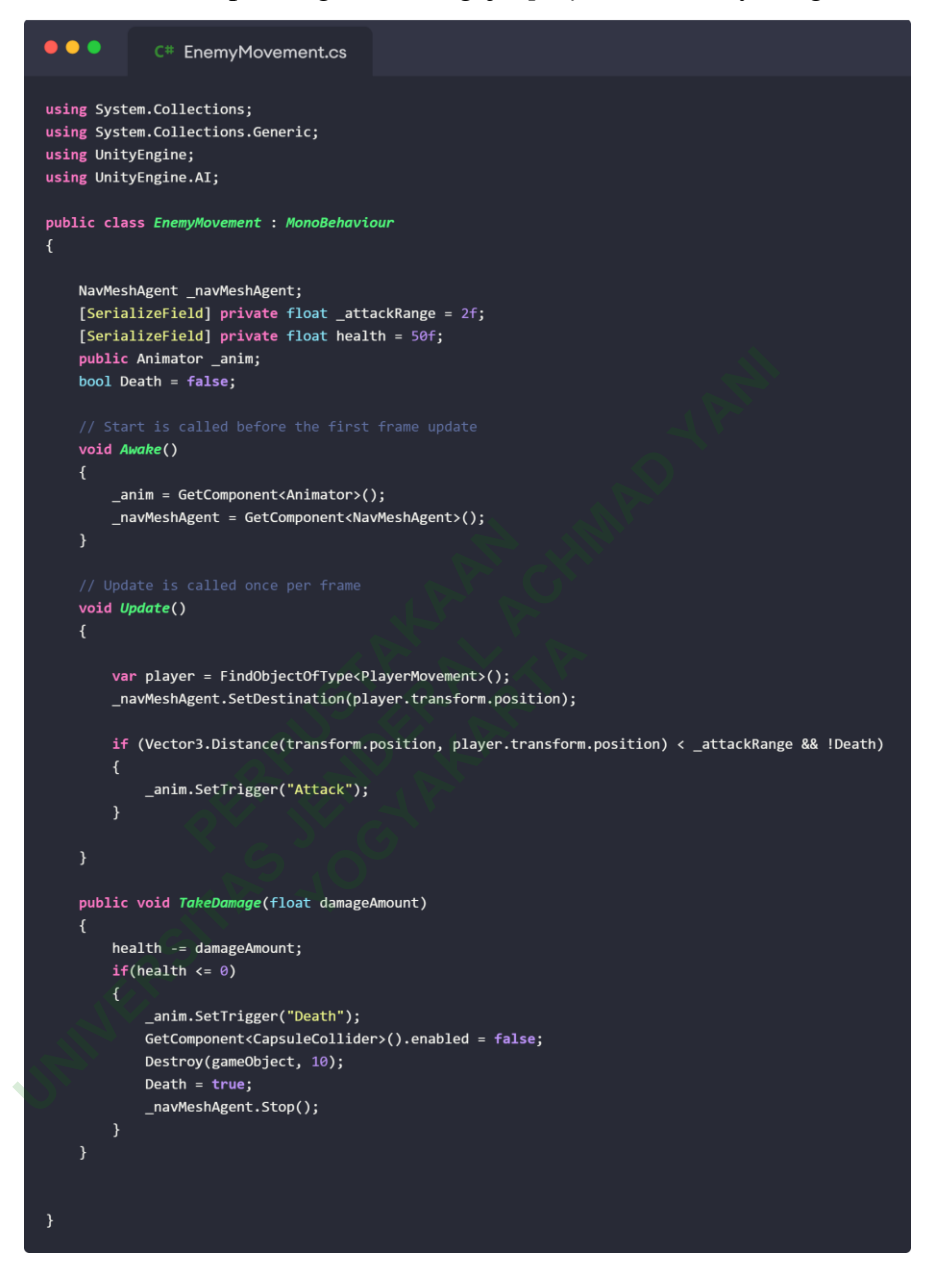

**Gambar 4.38** Kode *EnemyMovement.*

Di dalam *game* terdapat angka – angka yang tersebar. Pemain diharuskan mengingat agar dapat membuka pintu yang terkunci oleh kombinasi angka. Berikut kode untuk kombinasi angka yang ada di dalam *game* ini.

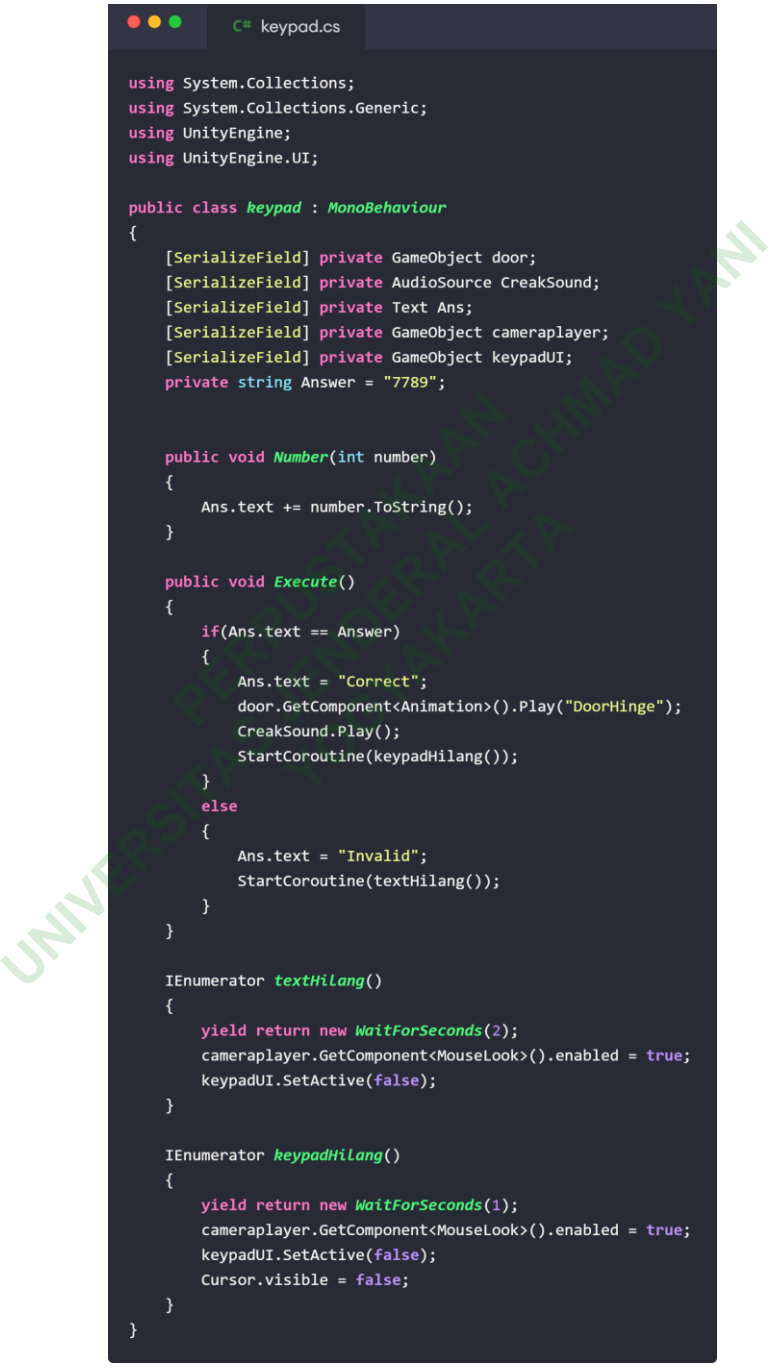

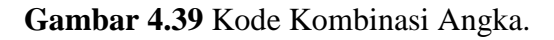

Di dalam game pemain memiliki kemampuan untuk memperlambat waktu. Berikut kode untuk memperlambat waktu.

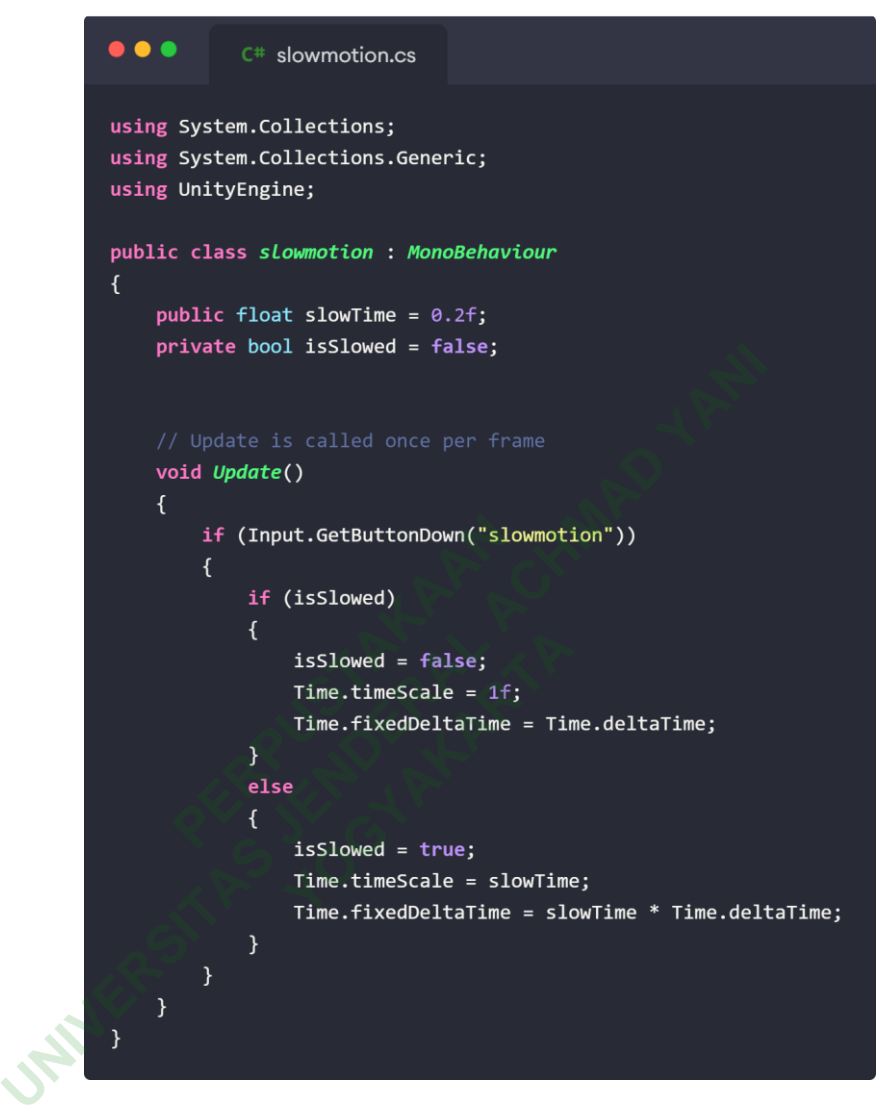

**Gambar 4.40** Kode Memperlambat Waktu.

Pemain dapat menggunakan fitur *pause* yang berguna ketika pemain ingin jeda sebentar dari *game*. Berikut kode *pause*.

```
\bullet\bullet\bulletC# pausemenu.cs
                       using System.Collections;
                       using System.Collections.Generic;
                       using UnityEngine;
                       using UnityEngine.UI;
                       using UnityEngine.SceneManagement;
                       public class PauseMenu : MonoBehaviour
                       \mathcal{L}public static bool Paused = false;<br>
public GameObject pausemenuUI;<br>
public GameObject crosshair;<br>
// Update is called once per frame<br>
void Update()<br>
{<br>
if (Input.GetKeyDown(KeyCode.Escape))<br>
{<br>
if (Paused)<br>
{<br>
Resume();<br>
}
                             // Update is called once per fi<br>
void Update()<br>
{<br>
if (Input.GetKeyDown(KeyCo<br>
{<br>
if (Paused)<br>
{<br>
Resume();<br>
}<br>
else
                                                Carry Confirmation<br>
YouTaker (Paused)<br>
YouTaker (Paused)<br>
YouTaker (Pause ();<br>
Pause ();<br>
<br>
YouTaker ();
                                      Time.timeScale = 1f;
                                      Paused = false;
                                      crosshair.SetActive(true);
                               void Pause()
                                      pausemenuUI.SetActive(true);
                                      Time.timeScale = \theta f;
                                      Paused = true;
                                      crosshair.SetActive(false);
                        \mathcal{E}
```
**Gambar 4.41** Kode *pause*.

# 3. *Scene END*

Di dalam *scene gameover* terdiri dari *camera, directional light, canvas,* dan *button.* Canvas digunakan untuk meletakkan text "Thank you for playing" dan *button*. Ketika pemain menekan *button back to menu*, maka pemain akan kembali ke *mainmenu*. *Scene END* dapat dilihat pada gambar 4.43 di bawah.

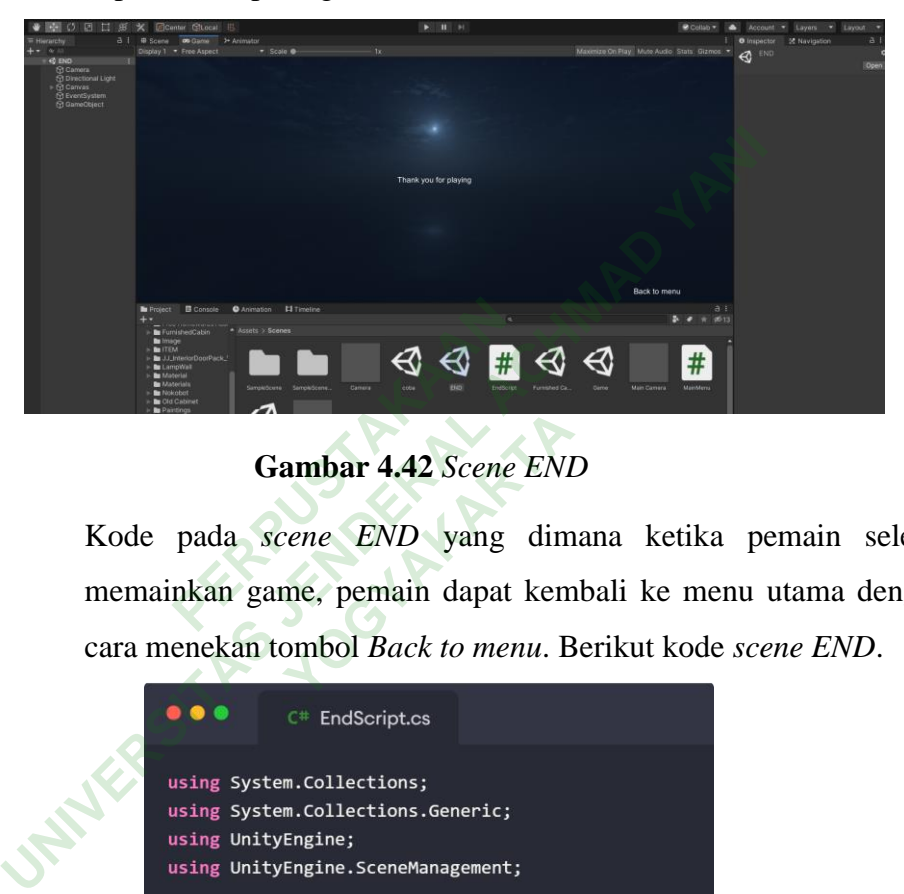

**Gambar 4.42** *Scene END*

Kode pada *scene END* yang dimana ketika pemain selesai memainkan game, pemain dapat kembali ke menu utama dengan cara menekan tombol *Back to menu*. Berikut kode *scene END*. **EXPLEMANUARTA**<br> *Y* Scene END<br> **YOGYAY SEAMANUARTA**<br> **YOGYAY SEAMANUARTA**<br> **YOGYAY SEAMANUARTA**<br> **YOGYAY SEAMANUARTA**<br> **YOGYAY SEAMANUARTA**<br> **YOGYAY SEAMANUARTA**<br> **YOGYAY SEAMANUARTA** 

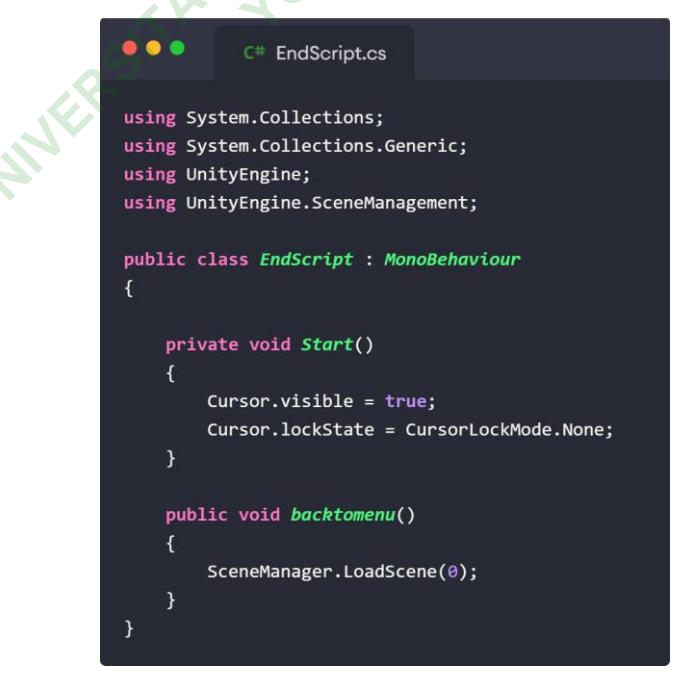

**Gambar 4.43** Kode *EndScript.*

# **4.6** *TESTING*

Metode pengujian dilakukan menggunakan metode *black box*. Pengujian ini dilakukan berfokus pada fungsional dari program. Sehingga dengan pengujian ini dapat mendefinisikan kumpulan kondisi input dan melakukan pengujian pada spesifikasi fungsional dari program. Hasil pengujian *game* dengan metode *black box* dapat dilihat pada table berikut ini:

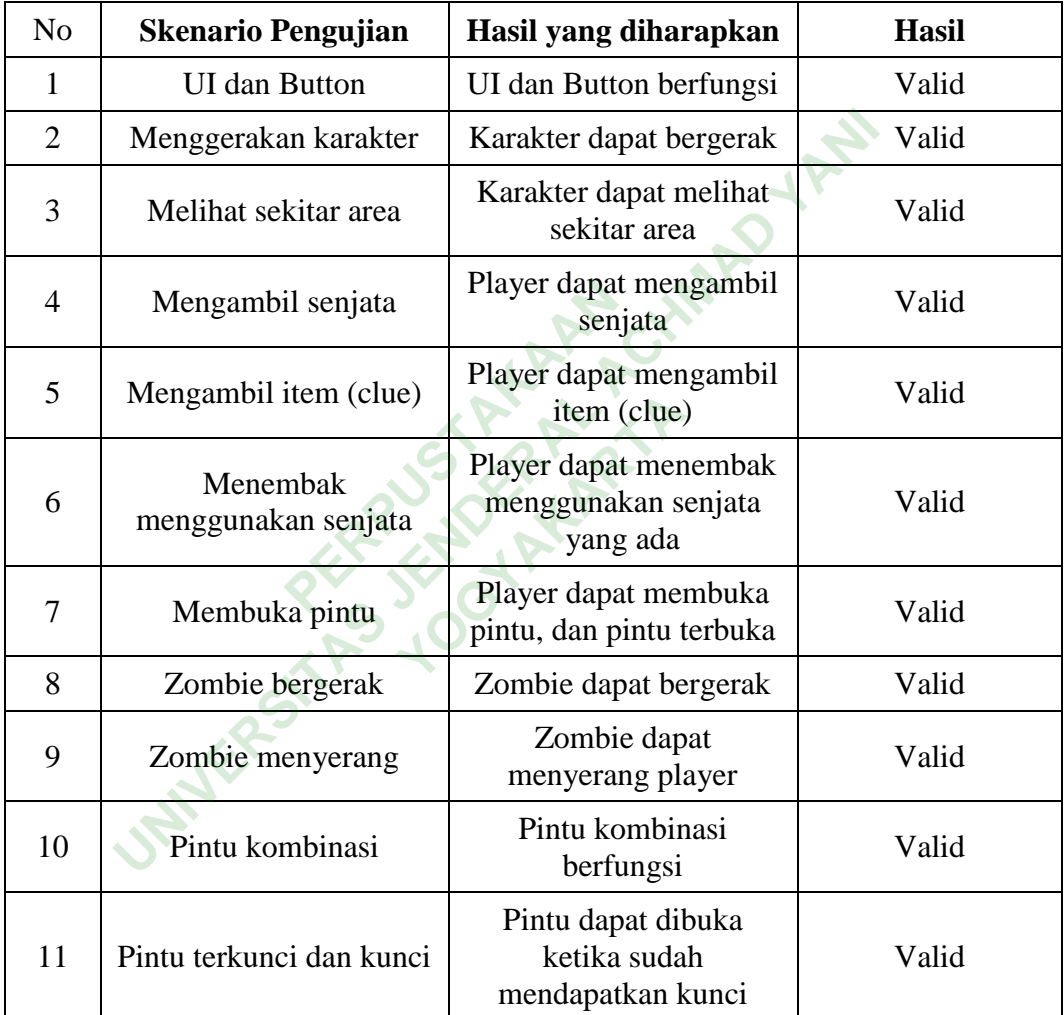

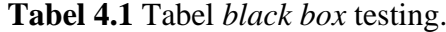

#### *4.7 DISTRIBUTION*

*Game* yang telah dibuat dan telah melewati uji coba kemudian dipublikasikan dan didistribusikan melalui website itch.io, website untuk para developer *game* indie untuk mempublikasikan *game* nya. *Link* pengunduhan di promosikan melalui media sosial yaitu instagram dengan tujuan agar lebih banyak pengguna yang dijangkau. Berikut adalah alamat pengunduhan pada website itch.io <https://hendra0010.itch.io/out-of-sight> dan gambar di bawah ini merupakan hasil publikasi melalui website itch.io.

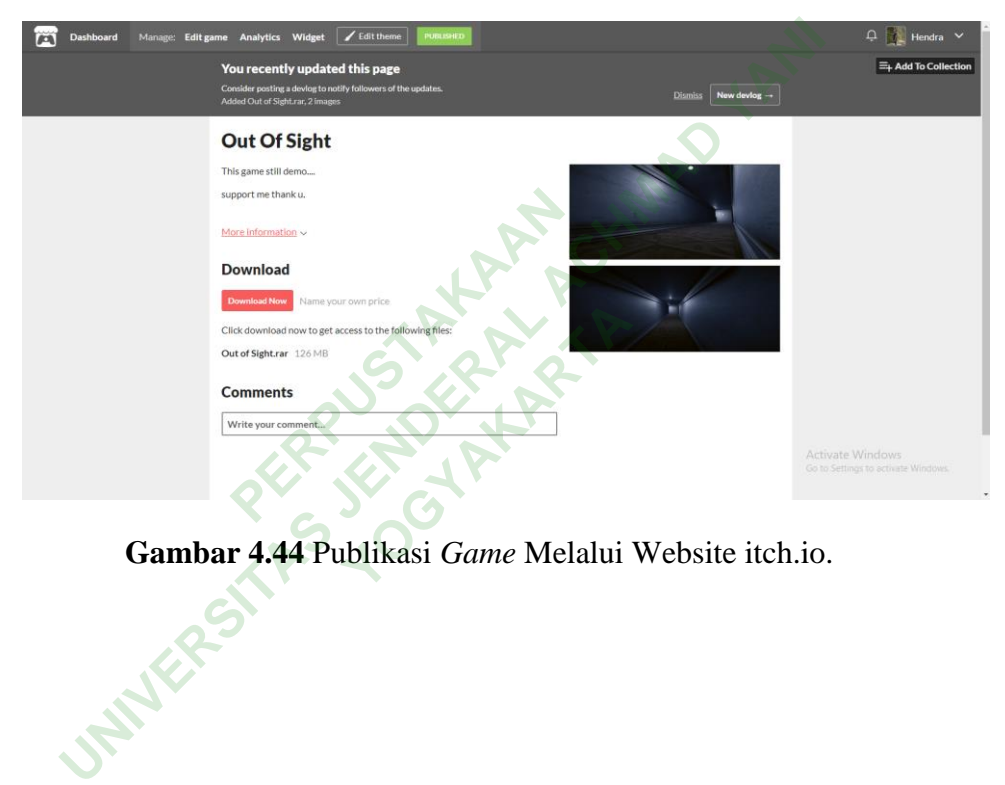

**Gambar 4.44** Publikasi *Game* Melalui Website itch.io.